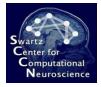

# Introduction to Brain-Computer Interface Design: Practicum

Christian A. Kothe SCCN, UCSD

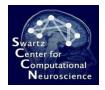

## In the Meantime...

- ... please start unzipping your bcilab-1.01 file to some directory on your disk if you haven't done so already.
- You also find it at <u>ftp://sccn.ucsd.edu/pub/bcilab</u>
- Should take 5-10 minutes (if you're on Windows, try to use 7-zip or WinZip/WinRAR).
- Don't put it inside the EEGLAB folder (BCILAB includes an EEGLAB distribution).

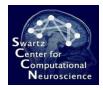

# Outline

- 1. Toolbox Intro
- 2. Concepts and Components
- 3. Detailed GUI Walkthrough
- 4. Hands-On ERP Analysis
- 5. Hands-On Oscillatory Analysis

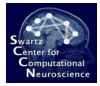

### 1 Toolbox Intro

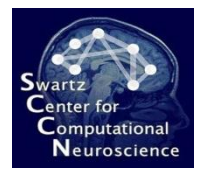

### The BCILAB Toolbox

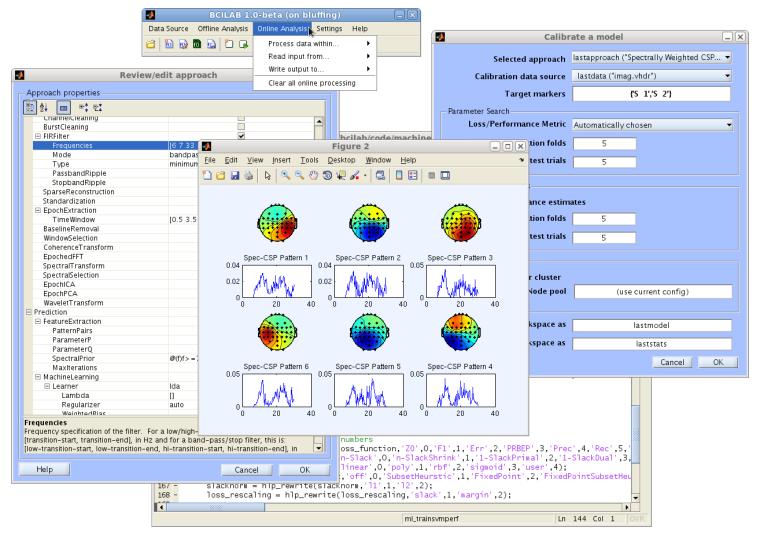

http://sccn.ucsd.edu/wiki/BCILAB ftp://sccn.ucsd.edu/pub/bcilab

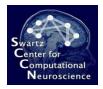

### Context

- Like EEGLAB, but for BCI (and/or cognitive state assessment)
  - Seeding a community
  - Strengthening links between BCI and Neuroscience
- SCCN's in-house tool for BCI problems
  - Main focus: Advanced cognitive monitoring
  - Part of a large US research program (CaN CTA)
  - Funded by ARL (and ONR, Swartz Foundation, ...)

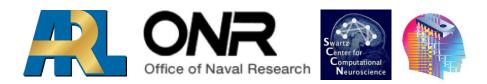

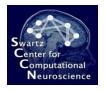

# Software Environment For:

- Brain-Computer Interface Design (Cognitive Monitoring)
- Methods Research:
  - Design & rapid prototyping of new methods & methods from literature
  - Offline testing, performance evaluation & batch comparison
  - Simulated online testing

#### • Rapid Prototyping:

- Real-time use
- Prototype deployment

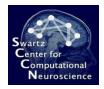

# Facts & Figures

- Developed since 2010 at SCCN, UCSD (primarily by me)
- Precursor was the PhyPA toolbox (Kothe & Zander, 2006-'09)
- Built on top of EEGLAB (Delorme & Makeig, 2004)
- Currently the largest open-source BCI toolbox by methods and algorithms (100+)
- Offline and online processing both in MATLAB, same code base, cross-platform, 32/64bit

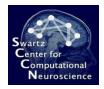

## **Basic Goals**

- Provide large array of existing methods to reproduce existing literature – e.g., in benchmarking and comparison studies
- Provide state-of-the-art and novel methods to rapidly set up well-performing BCIs
- Provide plugin frameworks and backend solvers to implement new methods quickly
- GUI for beginners & experimenters, scripting for experts and MATLAB veterans – largely the same feature set
- Allow for both conventional designs (e.g., data flow) and for radically new approaches

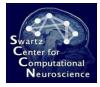

### 2 BCILAB Concepts and Details

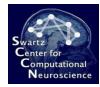

### **Toolbox Layers**

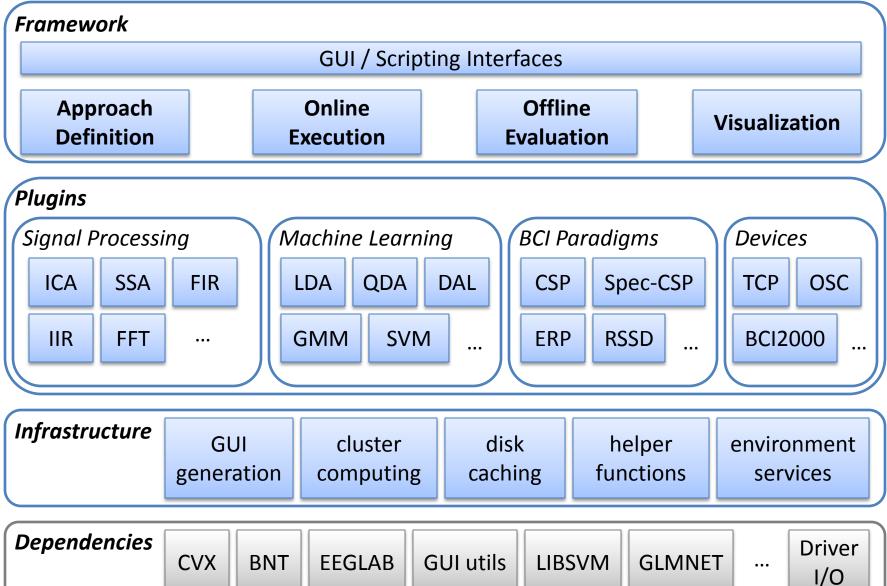

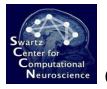

#### Scope of the Online Framework

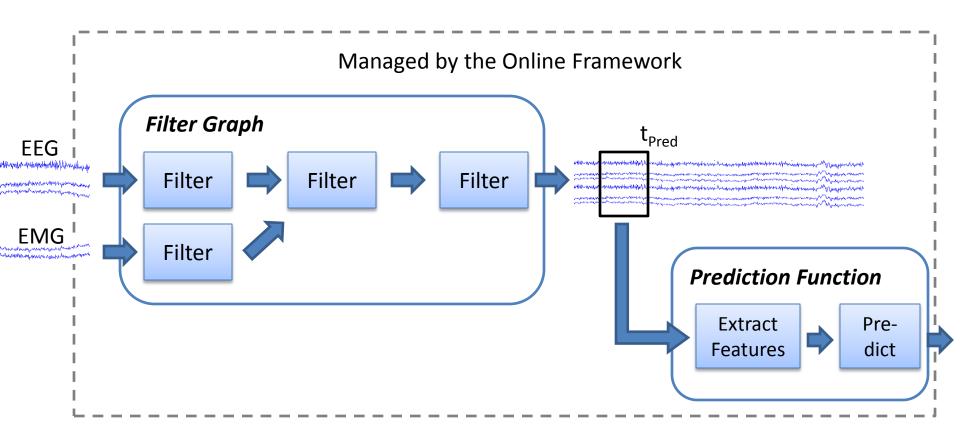

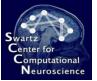

#### Scope of the Offline Framework

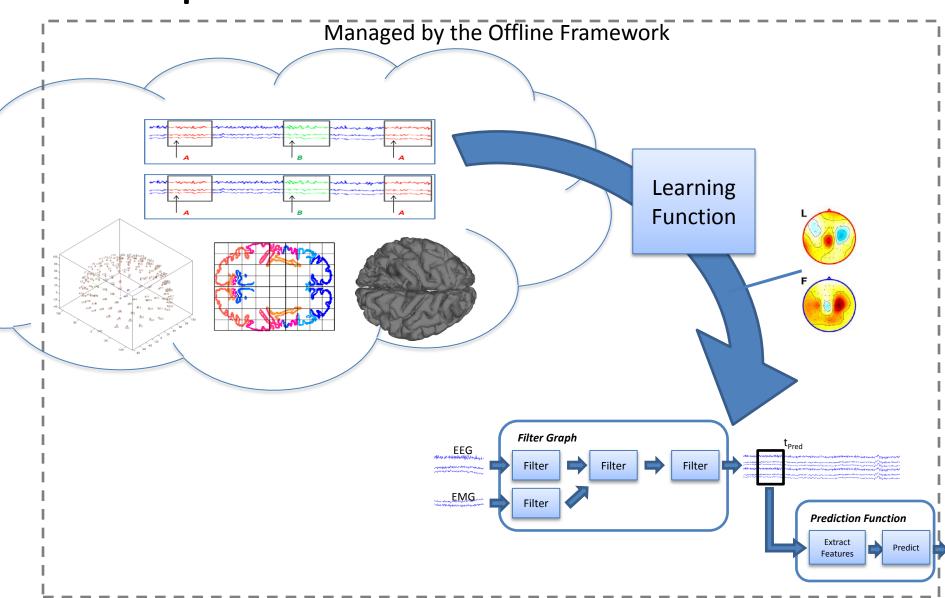

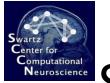

# Scope of the Offline Framework

• Also Covered: Cross-validation, Grid Search, Nested Cross-Validation

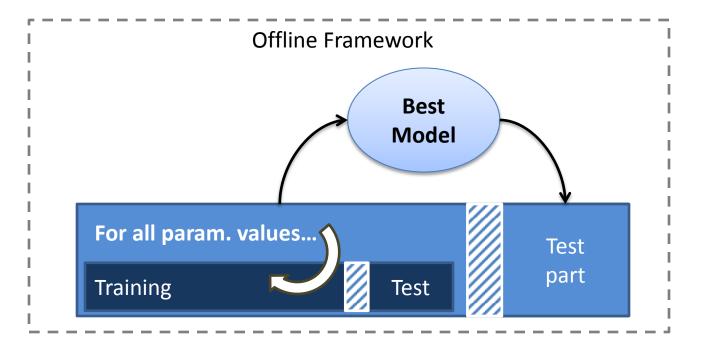

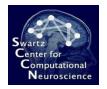

### Filter Components

• Filters can operate on continuous signals...

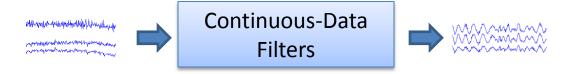

... or on segmented ("epoched") signals:

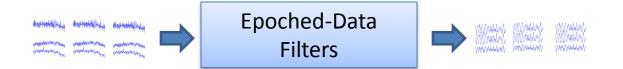

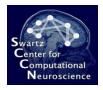

# Machine Learning Components

• Machine learning functions come in pairs:

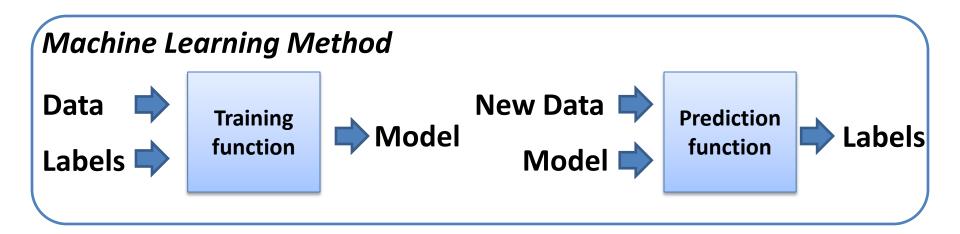

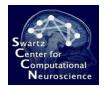

# Paradigms Components

- **BCI paradigms** are the coarsest plugin type in BCILAB and *tie all parts of a BCI approach together* (signal processing, feature extraction, machine learning, ...)
- They are invoked by the offline/online framework

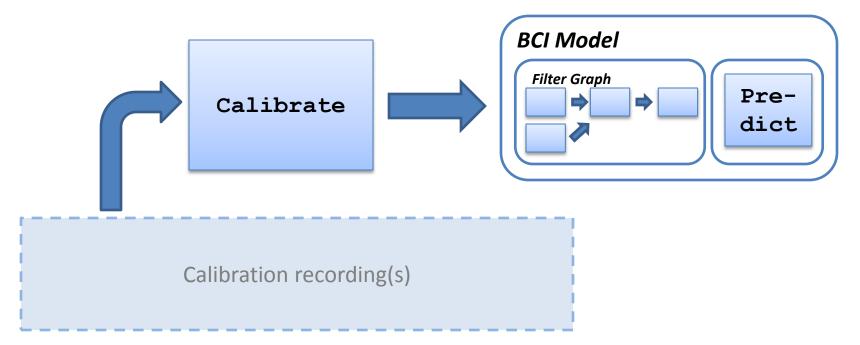

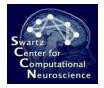

## **Online Reader Components**

 Online reader plugins read signals from a source device and make them available in the MATLAB workspace:

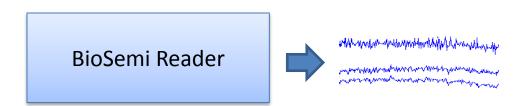

 Example: run\_readbiosemi();

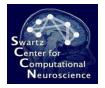

## **Online Writer Components**

• Online writer plugins write BCI outputs (i.e., predictions) to some external destination:

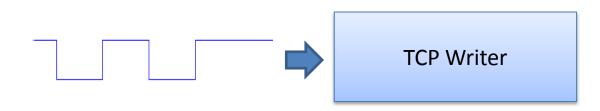

 Example: run\_writetcp(`mdl',`strm','192.168.1.5',12467)

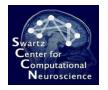

#### Data Representations

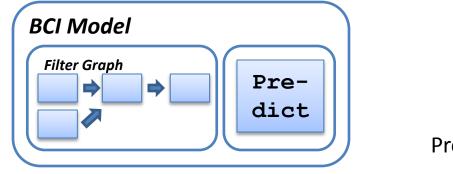

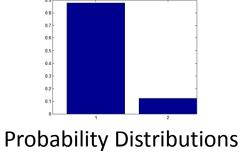

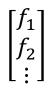

**Feature Vectors** 

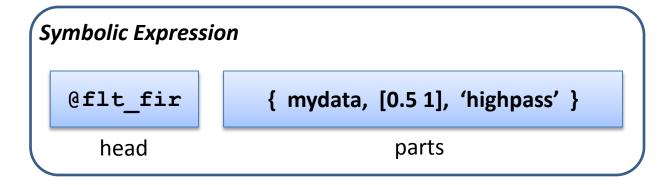

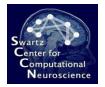

#### Data Representations

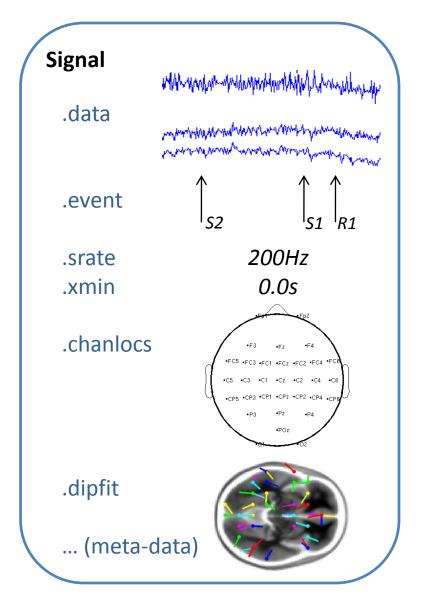

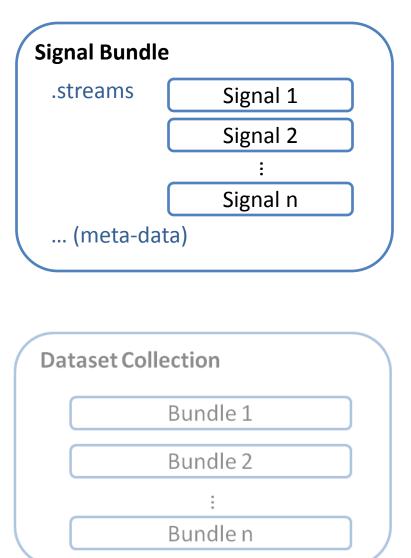

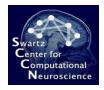

# **Pipeline Notion**

 BCILAB is a framework that resembles a processing pipeline: first configure everything, then apply it to one or more data sets

#### Configuration Inputs:

- Mapping between marker type strings and numeric class labels
- Base BCI Paradigm to execute "what to run?"
- Custom parameters for the paradigm
- Evaluation Scheme "how to run it?"
   (e.g., what type of cross-validation)

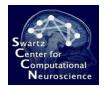

## **Pipeline Processes**

- Curate: bring the input data into standard form
- **Design:** define the computational approach
- **Train:** invoke all steps necessary for training (calibrating) a BCI and estimates performance
- **Predict:** apply a BCI to some data offline
- Visualize: visualize BCI model internals
- Run Online: apply a BCI online / incrementally
- Batch Analysis: perform a series of processing steps, optionally in parallel

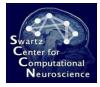

### 3 Detailed GUI Walkthrough

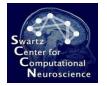

#### Detailed GUI Walkthrough

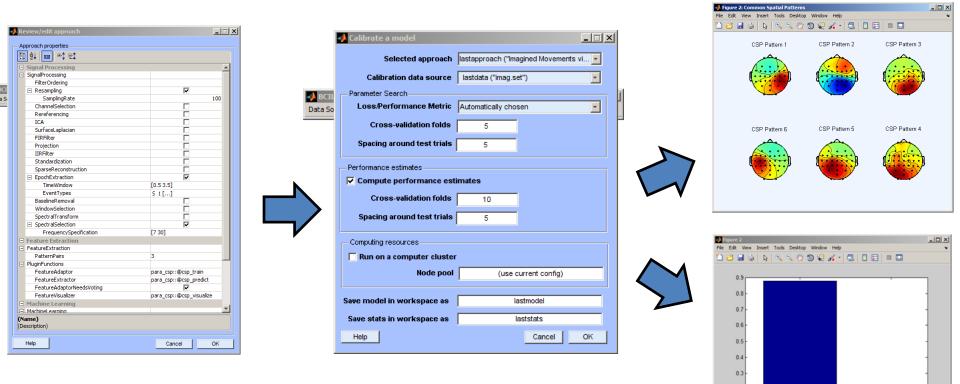

0.2

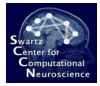

### **Getting Started**

#### System requirements

- MATLAB 2008a+
- 1GB+ RAM (better: 2GB+)
- Windows, Linux, or Mac
- For smooth workshop: **No** toolboxes in MATLAB path other than Mathworks toolboxes (or EEGLAB)
- To use certain additional features (not covered today): Signal Processing Toolbox, Statistics Toolbox, Real-time experimentation environment (DataRiver, BCI2000, OpenViBE or your own)
- To use certain advanced features (also not covered today): Correct MEX compiler setting (this requires Microsoft Visual C++ Express under Win64 and Xcode/gcc under Mac)

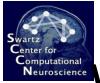

# When Processing your own Data

- Note the following requirements:
  - You need proper channel labels (usually the 10-20 labels); 3d locations not necessary
  - You need event markers in your data for the time points with known target condition
  - BCILAB needs raw (unprocessed) data
  - Make sure you have a file format supported by EEGLAB
     Rawr!

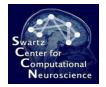

| 📣 MATLAB 7.9.0 (R2009b)    |          |                                            |
|----------------------------|----------|--------------------------------------------|
| File Edit Debug Parallel D | esktop W | /indow Help                                |
| New                        | •        | 🗊 📄 🥝 Current Folder: C:\Users\christian\D |
| Open                       | Ctrl+O   |                                            |
| Close Command Window       | Ctrl+W   |                                            |
| Import Data                |          | shortcuts, such as Ctrl+S, are no          |
| Save Workspace As          | Ctrl+S   | ard shortcuts have changed for imp         |
|                            |          |                                            |
| Set Path                   |          |                                            |
| Preferences                |          | nortcuts, use <u>Preferences</u> . From th |
| Page Setup                 |          | t settings by selecting "R2009a Wi         |
| Print                      | Ctrl+P   | gs" drop-down list. For more info:         |
|                            | Ctri+P   |                                            |
| Print Selection,           |          | t want to see this message again.          |
| 1 C:\pts\tutorial_erp1.m   |          |                                            |
| 2 C:\\workshop_script2.m   |          |                                            |
| 3 C:\s\workshop_script.m   |          |                                            |
| 4 C:\ndencies\save2pdf.m   |          |                                            |
| Exit MATLAB                | Ctrl+Q   |                                            |
|                            |          | -                                          |

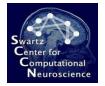

| 📣 Set Path                         |                                                                |  |
|------------------------------------|----------------------------------------------------------------|--|
| All changes take effect immediatel | y.                                                             |  |
| -                                  |                                                                |  |
|                                    | MATLAB search path:                                            |  |
| Add Folder                         | 🕌 C: \Users \christian \Documents \MATLAB 🔬 📃                  |  |
|                                    | C:\DEVEL                                                       |  |
| Add with Subfolders                | C:\Program Files\MATLAB\R2009b\toolbox\matlab\genera           |  |
|                                    | C:\Program Files\MATLAB\R2009b\toolbox\matlab\ops              |  |
|                                    | C:\Program Files\MATLAB\R2009b\toolbox\matlab\lang             |  |
| Move to Top                        | C: \Program Files \MATLAB \R2009b \toolbox \matlab \elmat      |  |
|                                    | C:\Program Files\MATLAB\R2009b\toolbox\matlab\randfu           |  |
| Move Up                            | C:\Program Files\MATLAB\R2009b\toolbox\matlab\elfun            |  |
| Move Down                          | C:\Program Files\MATLAB\R2009b\toolbox\matlab\specfu           |  |
| Move Down                          | C:\Program Files\MATLAB\R2009b\toolbox\matlab\matfur           |  |
| Move to Bottom                     | C:\Program Files\MATLAB\R2009b\toolbox\matlab\datafu           |  |
|                                    | 📙 C: \Program Files \MATLAB \R2009b \toolbox \matlab \polyfur  |  |
|                                    | C:\Program Files\MATLAB\R2009b\toolbox\matlab\funfun           |  |
| Remove                             | 📙 C: \Program Files \MATLAB \R2009b \toolbox \matlab \sparfu 💌 |  |
| Kellove                            |                                                                |  |
|                                    |                                                                |  |
| Save Close Re                      | vert Default Help                                              |  |
|                                    |                                                                |  |

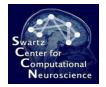

| 📣 Set Path                   |                                                |                                       |
|------------------------------|------------------------------------------------|---------------------------------------|
| All changes take effect imme | diately.                                       |                                       |
|                              | MATLAB search path:                            |                                       |
| Add Folder                   | 🕌 C: \Users \christian \Documents \MATL        | AB                                    |
| Add with Subfolders          | C:\DEVEL                                       | oolbox\matlab\genera                  |
| 📣 Set                        | : Path                                         | × \matlab \ops                        |
| Move to To Do yo             | u wish to restore the default path?            | x\matlab\elmat                        |
| Move Up                      | do so, you will lose your current path setting |                                       |
|                              | Yes No                                         | x \matlab \elfun<br>x \matlab \specfu |
| Move Dow                     |                                                | x \matlab \matfur                     |
| Move to Bottom               | C:\Program Files\MATLAB\R2009b\to              | oolbox\matlab\datafu                  |
|                              | C:\Program Files\MATLAB\R2009b\to              |                                       |
|                              | C:\Program Files\MATLAB\R2009b\to              |                                       |
| Remove                       |                                                |                                       |
| Save Close                   | Revert Default                                 | Help                                  |

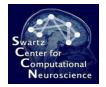

| 📣 Set Path                       |                                                                                                    |
|----------------------------------|----------------------------------------------------------------------------------------------------|
| All changes take effect immediat | ely.                                                                                                    |
|                                  | MATLAB search path:                                                                                                    |
| Add Folder                       | C:\Users\christian\Documents\MATLAB                                                                                                    |
| Add with Subfolders              | C: \Program Files \MATLAB \R2009b \toolbox \matlab \genera<br>C: \Program Files \MATLAB \R2009b \toolbox \matlab \ops                                                                  |
|                                  | C:\Program Files\MATLAB\R2009b\toolbox\matlab\ang                                                                                                    |
| Move to Top                      | C:\Program Files\MATLAB\R2009b\toolbox\matlab\elmat                                                                                                    |
| Move Up                          | C: \Program Files \MATLAB \R 2009b \toolbox \matlab \elfun C: \Program Files \MATLAB \R 2009b \toolbox \matlab \specfu C: \Program Files \MATLAB \R 2009b \toolbox \matlab \specfu     |
| Move Down                        | C: \Program Files \MATLAB \R2009b \toolbox \matlab \matfur<br>C: \Program Files \MATLAB \R2009b \toolbox \matlab \datafu                                                               |
| Move to Bottom                   | C: \Program Files \MATLAB \R 2009b \toolbox \matlab \polyfur                                                                                                    |
| Remove                           | C: \Program Files \MATLAB \R2009b \toolbox \matlab \funfun<br>C: \Program Files \MATLAB \R2009b \toolbox \matlab \sparfu<br>C: \Program Files \MATLAB \R2009b \toolbox \matlab \scribe |
| Save Close F                     | Revert Default Help                                                                                                    |

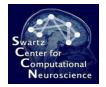

| 📣 Set Path                        |                                                                                                    |
|-----------------------------------|----------------------------------------------------------------------------------------------------|
| All changes take effect immediate | ely.                                                                                                    |
|                                   | MATLAB search path:                                                                                                    |
| Add Folder                        | C:\Users\christian\Documents\MATLAB                                                                                                    |
| Add with Subfolders               | C: \Program Files \MATLAB \R 2009b \toolbox \matlab \genera<br>C: \Program Files \MATLAB \R 2009b \toolbox \matlab \ops                                         |
|                                   | C: \Program Files \MATLAB \R 2009b \toolbox \matlab \lang C: \Program Files \MATLAB \R 2009b \toolbox \matlab \elmat                                            |
| Move to Top                       | 📔 C: \Program Files \MATLAB \R2009b \toolbox \matlab \randfu                                                                                                    |
| Move Up                           | C:\Program Files\MATLAB\R2009b\toolbox\matlab\elfun<br>C:\Program Files\MATLAB\R2009b\toolbox\matlab\specfu                                                     |
| Move Down                         | C:\Program Files\MATLAB\R2009b\toolbox\matlab\matfur C:\Program Files\MATLAB\R2009b\toolbox\matlab\datafu                                                       |
| Move to Bottom                    | C:\Program Files\MATLAB\R2009b\toolbox\matlab\polyfur C:\Program Files\MATLAB\R2009b\toolbox\matlab\funfun C:\Program Files\MATLAB\R2009b\toolbox\matlab\funfun |
| Remove                            | C:\Program Files\MATLAB\R2009b\toolbox\matlab\sparfu<br>C:\Program Files\MATLAB\R2009b\toolbox\matlab\scribe                                                    |
| Save Close R                      | evert Default Help                                                                                                    |

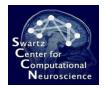

# Starting the Toolbox

• Type: cd C:\your\path\to\bcilab; bcilab

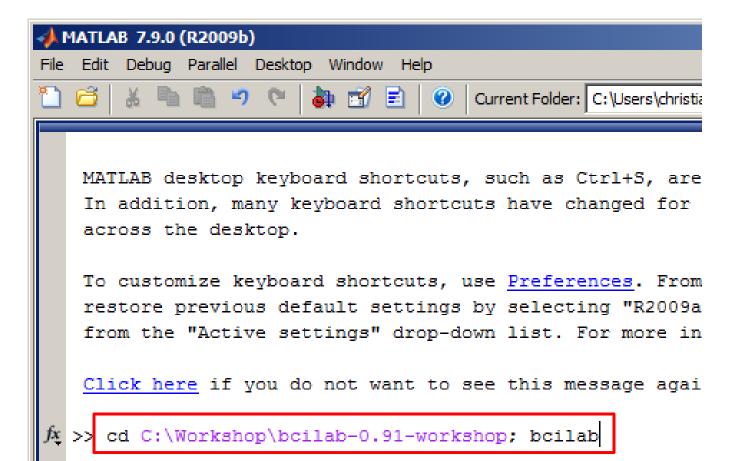

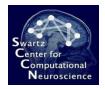

# Starting the Toolbox

 Or if your path contains spaces, type: cd('C:\your\path\to\bcilab'); bcilab

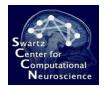

# Starting the Toolbox

- If you have an old (32-bit) Macintosh laptop, BCILAB might ask you some question about compiling functions
  - Just type n (for no) to continue
- If you have things on your MATLAB path that override BCILAB function names, you will get some warnings about it (it's best to remove them from the path)

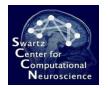

# Starting the Toolbox

• You should now see the welcome message

```
Could not probe cache file system speed; reason: Error using ==> save
Unable to write file \tmp\bcilab_cache\__probe_cache_ 1450493820__.mat: 1
code is in C:\Workshop\bcilab-0.91-workshop\code
data is in C:\Workshop\bcilab-0.91-workshop\userdata
results are in C:\Workshop\bcilab-0.91-workshop\userdata
cache is in \tmp\bcilab_cache (location_1)
temp is in \tmp\bcilab_temp
Welcome to the BCILAB toolbox!

fx >>
```

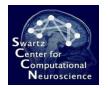

# Starting the Toolbox

• ... and the main menu

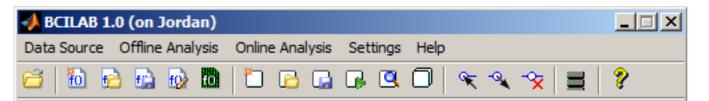

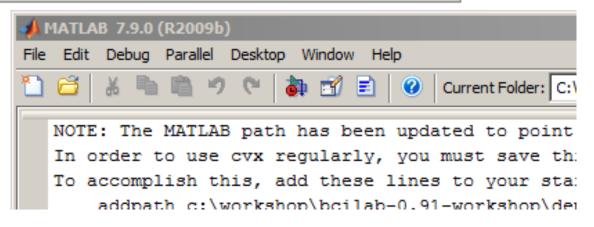

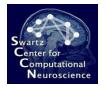

# Getting help (if needed)

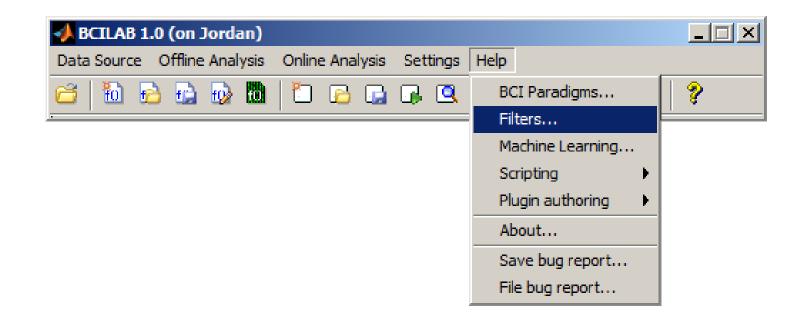

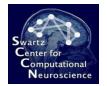

# Getting help (if needed)

| 🕐 Help                                                                                                    |                                                                                                    |                                                                                                    |
|----------------------------------------------------------------------------------------------------|----------------------------------------------------------------------------------------------------|----------------------------------------------------------------------------------------------------|
| File Edit View Go Favorites Desktop Window Help                                                                        |                                                                                                    | لا                                                                                                    |
| × - م                                                                                                    | ATLAB File Help: code/filters                                                                                                    |                                                                                                    |
| Contents Search Results   Release Notes  Arr Alae Signal Processing Toolbox  Statistics Toolbox  Simulink 3D Animation | MATLAB File Help: code/filters<br>COCE/filters<br>Contents of filters:<br><u>flt_bandpower</u><br><u>flt_clean_channels</u><br><u>flt_clean_peaks</u><br><u>flt_clean_settings</u><br><u>flt_clean_settings</u><br><u>flt_clean_spikes</u><br><u>flt_clean_windows</u><br><u>flt_coherence</u><br><u>flt_eog</u><br><u>flt_eopchica</u><br><u>flt_fft</u><br><u>flt_fir</u><br><u>flt_fir</u><br><u>flt_fir</u><br><u>flt_fir</u><br><u>flt_fir</u><br><u>flt_ire</u><br><u>flt_ire</u><br><u>flt_ire</u><br><u>flt_ire</u><br><u>flt_ire</u><br><u>flt_ire</u><br><u>flt_ire</u><br><u>flt_ire</u> | <ul> <li>Compute logarithmic bandpower features.</li> <li>Remove channels with abnormal data from a continu</li> <li>Project local peaks out of the data (blinks, musc</li> <li>Clean EEG data according to a particular cleaning</li> <li>Set outlier samples in the data to zero.</li> <li>Remove periods of abnormal data from continuous d</li> <li>Calculate between-channel / component coherence.</li> <li>Remove EOG artifacts from EEG using EOG reference</li> <li>Apply an independent component decomposition across</li> <li>Apply a Principal component decomposition across</li> <li>Apply an FFT to each epoch of an epoched signal (</li> <li>Filter a continuous data set by a digital FIR fil</li> <li>Transform an epoched data set into a fourier repr</li> <li>Annotate the Signal with a spatial decomposition</li> <li>Filter a continuous data set by a digital IIR low</li> <li>Applies a simple Hjorth-style surface laplacian f</li> </ul> |

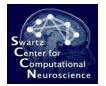

# Getting help (if needed)

| Whelp<br>File Edit View Go Favorites Desktop Window Help                                                                                                    |                                                                                                    |                                                                                                    | <u>×□_</u><br>لا                                                                                                    |
|----------------------------------------------------------------------------------------------------|----------------------------------------------------------------------------------------------------|----------------------------------------------------------------------------------------------------|----------------------------------------------------------------------------------------------------|
| Search 🔎 🕇 🛠                                                                                                    | ATLAB File Help: flt_bandpow                                                                                                    | er                                                                                                    | •                                                                                                    |
| Contents       Search Results <ul> <li>Release Notes</li> <li>Installation</li> <li>Signal Processing Toolbox</li> <li>Statistics Toolbox</li> <li>Simulink 3D Animation</li> </ul> | TODO: detailed description<br>In:<br>Signal : continuou<br>Bands : bands spe<br>* if all frequen<br>this ex.<br>* if you<br>two-dim<br>(second<br>e.g. ({<br>this ex. | View code for flt bandpower<br>r features.<br>er (Signal, Bands, Smoothing, Sta<br>s data set to be filtered<br>cification:<br>channels have the same bands, us<br>cy bands, e.g. {[8, 10], [12, 16]<br>ample creates 3 identical bands<br>want individual bands for each co<br>ensional cell array containing to<br>dimension) of each channel (fir<br>[7, 11], [13, 18]}, {[6, 35]}, (<br>ample creates 2 bands for the fir<br>r the second channel, and 3 band | e a cell array conta<br>[], [22, 30]} (in Hz)<br>for each channel<br>channel, use a<br>che frequency bands<br>(st dimension),<br>[12, 15], [20, 22],<br>rst channel, 1 |

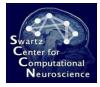

#### 3 Hands-On ERP Analysis

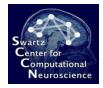

# The Data

- Provided by Grainne McLoughlin
- Contains data from a Flanker task
- Two groups of markers:
  - S101, S102: person presses a button and commits no error
  - S201, S202: person presses a button and commits an error

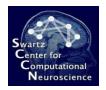

# Experimental Task

- Flanker Task: The experiment consists of a sequence of ca. 330 trials with inter-trial interval of 2s +/- 1.5s
- At the beginning of each trial, an arrow is presented centrally (pointing either left or right)
- The arrow is flanked by congruent or incongruent "flanker" arrows:

$$\leftarrow \leftrightarrow \leftarrow \leftarrow$$

 The subject is asked to press the left/right button, according to the central arrow, and makes frequent errors (25%)

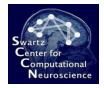

|                              | 📣 BCILAB 1  | .0 (on Joi |        |       |       |       |     |      |   |   |    |   |   |
|------------------------------|-------------|------------|--------|-------|-------|-------|-----|------|---|---|----|---|---|
| Data Source Offline Analysis |             |            | Onlin  | e Ana | lysis | Setti | ngs | Help |   |   |    |   |   |
|                              | Load recor  | rding(s)   | Ctrl+L |       | 6     |       |     | 9    | 0 | R | -0 | * | ? |
| -                            | Workspace • |            |        |       |       |       |     |      |   |   |    |   |   |
|                              | Run script  |            |        |       |       |       |     |      |   |   |    |   |   |

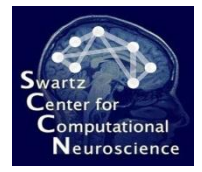

|          | 📣 Select datase                                   | et(s) to load                |                    |                                                                                                    |                                                                           |                                                                                                    | × |
|----------|---------------------------------------------------|------------------------------|--------------------|----------------------------------------------------------------------------------------------------|---------------------------------------------------------------------------|----------------------------------------------------------------------------------------------------|---|
| 📣 BCIL   | Look in:                                          | 길 userdata                   |                    | -                                                                                                    | <b></b>                                                                   |                                                                                                    |   |
| Data Soi | Recent Places<br>Desktop<br>Libraries<br>Computer | S                            |                    | 5/14/2012 2:54 PM<br>5/14/2012 2:54 PM<br>5/6/2012 7:27 AM<br>5/6/2012 7:27 AM<br>3/18/2009 4:12 AM<br>1/22/2007 10:51<br>1/22/2007 10:51<br>4/26/2012 6:36 AM | SET File<br>FDT File<br>VMRK File<br>VHDR File<br>EEG File<br>File folder | ▼         Size         ▼           4,233 KB         61,421 KB         2,846 KB           2,846 KB         13 KB         6 KB           6 KB         6 KB         88,565 KB |   |
|          |                                                   | File name:<br>Files of type: | any supported file |                                                                                                    |                                                                           | Open     Cancel                                                                                                    |   |

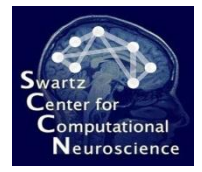

| I        | 📣 Select datase                                   | et(s) to load                                        |                    |              |       |                                    |        | ×              |
|----------|---------------------------------------------------|------------------------------------------------------|--------------------|--------------|-------|------------------------------------|--------|----------------|
| BCIL     | Look in:                                          | <u>)</u> tutorial                                    |                    | •            | 🗢 🗈 💣 | <b>III</b> •                       |        |                |
| Data Sor | Recent Places<br>Desktop<br>Libraries<br>Computer | Name A<br>flanker_task<br>imag_moveme<br>imag_moveme |                    | 4/26<br>4/26 |       | Type<br>File folder<br>File folder | ✓ Size |                |
|          | Network                                           | File name:<br>Files of type:                         | any supported file |              |       |                                    | •      | Open<br>Cancel |

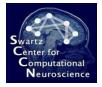

|          | 📣 Select datase     | et(s) to load                |                                    |                                            |                            |                       |       | ]                 | × |
|----------|---------------------|------------------------------|------------------------------------|--------------------------------------------|----------------------------|-----------------------|-------|-------------------|---|
| 📣 BCIL   | Look in:            | <u> </u> flanker_task        |                                    | •                                          | 🗢 🗈 💣                      |                       |       |                   |   |
| Data Soi | <u>e</u> .,         | Name A                       |                                    |                                            |                            | Type                  | ▼ Siz |                   |   |
| <u> </u> | Recent Places       | 12-08-001_ER                 | -                                  |                                            | 011 5:37 PM<br>011 5:37 PM | EEG File<br>VHDR File |       | 47,895 KB<br>9 KB |   |
|          |                     | 12-08-001_ER                 | RN.vmrk                            |                                            | 011 5:37 PM                | VMRK File             |       | 26 KB             |   |
|          |                     | 12-08-002_ER                 |                                    |                                            | 011 5:37 PM<br>011 5:37 PM | EEG File<br>VHDR File |       | 47,094 KB<br>9 KB |   |
|          | Desktop             | 12 08 002_E                  | M. vmrk                            | 6/6/2                                      | 011 5:37 PM                | VMRK File             |       | 26 KB             |   |
|          | Libraries           | info.txt                     | Size: 8.                           | /HDR File<br>03 KB<br>odified: 6/6/2011 5: | :45<br>37 PM               | TXT File              |       | 1 KB              |   |
|          | Computer<br>Network | <b>₽</b> lease use           | e the file th                      | at ends in -C                              | )02_ERN                    | !!                    |       |                   |   |
|          |                     | File name:<br>Files of type: | 12-08-002_ERN<br>any supported fil |                                            |                            |                       | •     | Open<br>Cancel    |   |

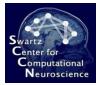

Dat

# **Confirming Import Options**

|                            | 🔸 Load source data 📃 🔍                     |
|----------------------------|--------------------------------------------|
| CILAB 1.0 (<br>a Source Of | Optionally load data in reduced form       |
|                            | Channel index subset                       |
| 10 6                       | Sample range subset                        |
|                            | Time range subset                          |
|                            | Channel type subset                        |
|                            | Misc options for io_loadset                |
|                            |                                            |
|                            | Save data in workspace as lastdata         |
|                            | Check data 🔲 OK                            |
|                            | Help Trigger channel Add markers Cancel OK |

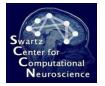

# Creating a New Approach

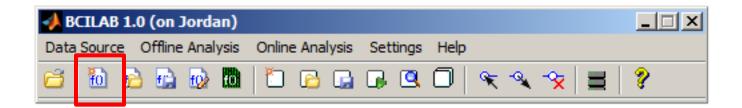

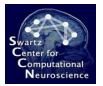

BCIL

Data Sou

# Creating a New Approach

|                                                                                                    | A Define a new approach                                                                                                    |  |  |  |  |  |
|----------------------------------------------------------------------------------------------------|----------------------------------------------------------------------------------------------------|--|--|--|--|--|
| (LAB 1.<br>ource                                                                                                    | Select approach                                                                                                    |  |  |  |  |  |
| <u>10</u> 🗗                                                                                                    | log-Bandpower (ParadigmBandpower)                                                                                                    |  |  |  |  |  |
|                                                                                                    | Description                                                                                                    |  |  |  |  |  |
|                                                                                                    | Basic paradigm for oscillatory processes, via per-channel logarithmic bandpower (note: fairly primitive by modern standards)                                                                                                    |  |  |  |  |  |
|                                                                                                    | The logarithmic Bandpower estimates ("log-BP") paradigm is based on the design<br>of the original Graz Brain-Computer Interface [1][5], which used lateralized motor<br>imagery for control. The features exploited by this paradigm in its original form are<br>Event-Related Synchronization and Desynchronization [2] localized in the motor<br>cortex, but the paradigm is not restricted to these applications. Similar measures<br>have also been used in [4] although without machine learning. |  |  |  |  |  |
| Generally, log-BP can be used as a simple method to operate on oscillatory processes, either in relation to events, or asynchronously. The paradigm is sim in that it does not capture any complex time variations in the oscillations detected does not capture interactions between multiple frequency bands, and does not |                                                                                                    |  |  |  |  |  |
|                                                                                                    | Help Full edit when done Cancel OK                                                                                                    |  |  |  |  |  |

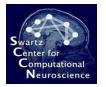

#### Select an ERP Paradigm

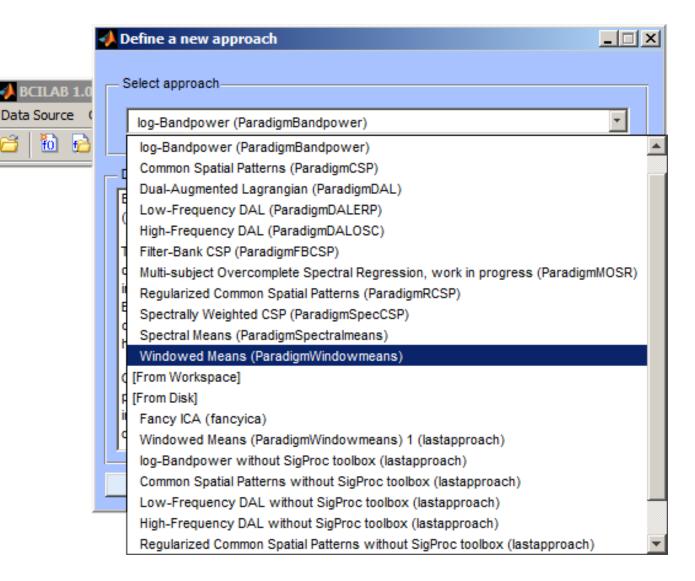

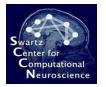

Data Se

## Select an ERP Paradigm

|      | 1                                                                                                    | Define a new approach                                                                                                    |  |  |  |
|------|----------------------------------------------------------------------------------------------------|----------------------------------------------------------------------------------------------------|--|--|--|
| AB 1 | Г                                                                                                    | - Select approach                                                                                                    |  |  |  |
| rce  |                                                                                                    | Windowed Means (ParadigmWindowmeans)                                                                                                    |  |  |  |
| ) 6  |                                                                                                    |                                                                                                    |  |  |  |
| _    | Г                                                                                                    | Description                                                                                                    |  |  |  |
|      |                                                                                                    | Standard paradigm for slow cortical potentials, using per-channel multi-window signal averages.                                                                                                    |  |  |  |
|      |                                                                                                    | The windowed means paradigm is a general method for capturing slow-changing cortical potentials, most importantly in reaction to events (then called Event-Related Potentials / ERPs). It is comprehensively described in [1]; The default parameters match one of its first applications, in [2]. |  |  |  |
|      | The paradigm is implemented as a sequence of signal (pre-)processing, feature extraction and machine learing stages. Signal processing usually includes spectral filtering (e.g., lowpass filtering) and occasionally spatial filtering, either for dimensionality reduction (e.g., by selecting channels) or for the extraction of sparsity, independence or other feature qualities (e.g., via independent component |                                                                                                    |  |  |  |
|      |                                                                                                    | analysis). The defining property of the paradigm is the feature extraction, in which                                                                                                    |  |  |  |
|      |                                                                                                    | Help Full edit when done Cancel OK                                                                                                    |  |  |  |

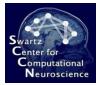

# Configuring the Approach

| 📣 BCILAB: Configure approach                     | _D×                               |
|--------------------------------------------------|-----------------------------------|
| New sampling rate of the data                    | 100                               |
| Epoch time window relative to the target markers | [-0.2 0.8]                        |
| Frequency-domain selection                       | [0.1 15]                          |
| Epoch intervals to take as features              | 45; 0.45 0.5; 0.5 0.55; 0.55 0.6] |
| Machine learning function                        | lda 💌                             |
| Help                                             | Cancel Ok                         |

Type into the lowest of the 3 highlighted fields: [0.25 0.3; 0.3 0.35; 0.35 0.4; 0.4 0.45; 0.45 0.5; 0.5 0.55; 0.55 0.6]

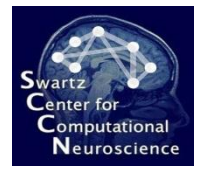

#### Saving to the Workspace

|         | A Save approach                                                                                                    |
|---------|----------------------------------------------------------------------------------------------------|
|         | Edit Description                                                                                                    |
|         | Standard paradigm for slow cortical potentials, using per-channel multi-window signal averages.                                                                                                    |
| · 😵   I | The windowed means paradigm is a general method for<br>capturing slow-changing cortical potentials, most importantly<br>in reaction to events (then called Event-Related Potentials /<br>ERPs). It is comprehensively described in [1]; The default<br>parameters match one of its first applications, in [2].                                                                                                    |
|         | The paradigm is implemented as a sequence of signal (pre-)processing, feature extraction and machine learing stages. Signal processing usually includes spectral filtering (e.g., lowpass filtering) and occasionally spatial filtering, either for dimensionality reduction (e.g., by selecting channels) or for the extraction of sparsity, independence or other feature qualities (e.g., usis independent component |
|         | Name Windowed Means (ParadigmWindowmeans) 1                                                                                                    |
|         | Save approach in Workspace as lastapproach                                                                                                    |
|         | Save on disk OK                                                                                                    |

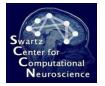

# Calibrating a New Model

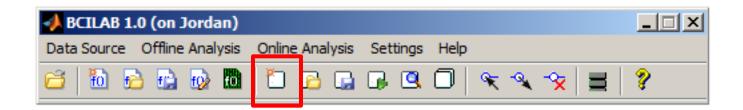

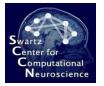

# Calibrating a New Model

|          | 📣 Calibrate a model        |                                                    |
|----------|----------------------------|----------------------------------------------------|
| _        | Selected approach          | ans ("Windowed Means (Paradig 💌                    |
| Setting  | Calibration data source    | leetdete ("12 08 002_EPN.vhdr")                    |
| <b>.</b> |                            | 5102'},{'S201','S202'}} state="block">inspect data |
|          | Parameter Search           |                                                    |
|          | Loss/Performance Metric    | Automatically chosen                               |
|          | Cross-validation folds     | 5                                                  |
|          | Spacing around test trials | 5                                                  |
|          | Performance estimates      |                                                    |
|          | Compute performance es     | timates                                            |
|          | Cross-validation folds     | 5                                                  |
|          | Spacing around test trials | 5                                                  |
|          | - Computing resources      |                                                    |
|          | Run on a computer cluste   | r                                                  |
|          | Node pool                  | (use current config)                               |
|          |                            |                                                    |
|          | Save model in workspace as | lastmodel                                          |
|          | Save stats in workspace as | laststats                                          |
|          | Help                       | Cancel OK                                          |

 This is the set of marker labels that determine our two possible error conditions. For each of the two conditions, there is a group of multiple markers (different types of errors and non-errors).

Type the following here: {{'\$101','\$102'},{'\$201','\$202'}}

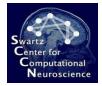

#### Watching the Computation...

```
io loadset(): loading C:\DEVEL\bcilab-1.0\userdata\tu
 pop loadbv(): reading header file
  pop loadbv(): reading EEG data
 pop loadbv(): scaling EEG data
 pop loadbv(): reading marker file
  readlocs(): 'sfp' format assumed from file extension
  Channel lookup: no location for RE,LE,VEOG
  Send us standard location for your channels at eeglat
  Radius values: 0.0999117 (mean) +/- 4.20252e-005 (stc
 Note: automatically convert XYZ coordinates to spheri
 pop epoch():408 epochs selected
  Epoching...
  pop epoch():408 epochs generated
  eeg checkset: found empty values for field 'target'
                filling with values of other events in
 pop epoch(): checking epochs for data discontinuity
  Extra common reference electrode location detected
  beginning new computation ...
fx >>
```

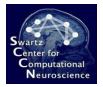

## **Reviewing Results**

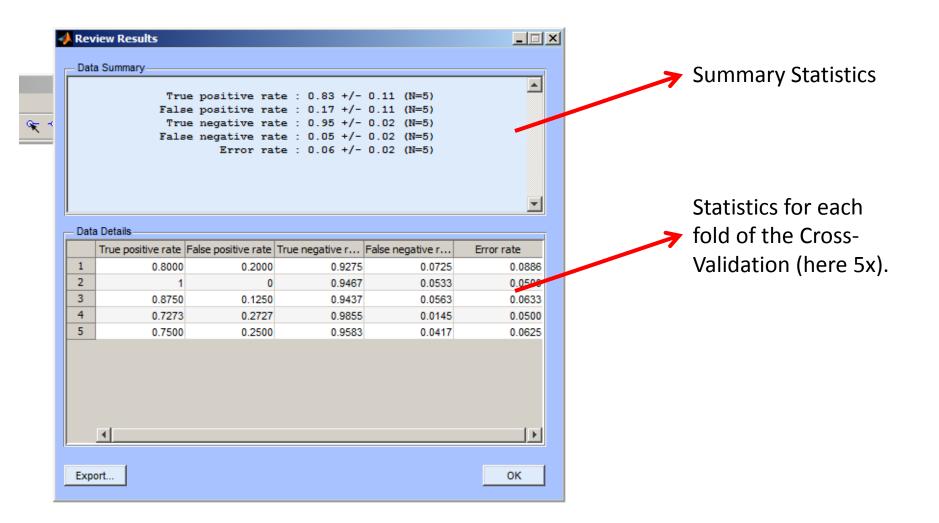

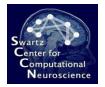

# Visualizing the Model

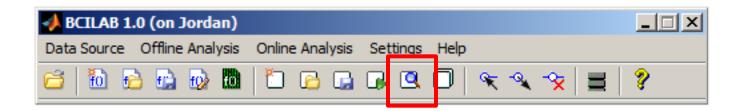

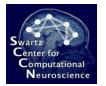

# Visualizing the Model

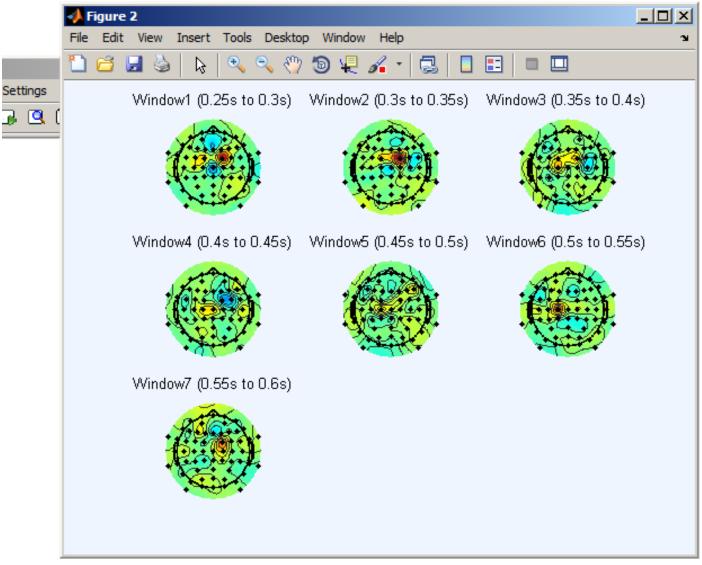

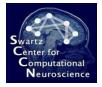

## Loading a Separate Test Set

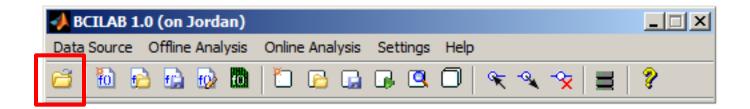

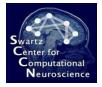

# Loading a Separate Test Set

#### Note: This data set is from an identical twin doing the same task.

|          | 📣 Select datase                                   | Select dataset(s) to load                                                                                                    |                                                               |                                                                                                    |   |                                                                                                    |
|----------|---------------------------------------------------|----------------------------------------------------------------------------------------------------|---------------------------------------------------------------|----------------------------------------------------------------------------------------------------|---|----------------------------------------------------------------------------------------------------|
| 📣 BCIL   | Look in:                                          | 🔒 flanker_task                                                                                                    |                                                               | 📩 🔁 🕁                                                                                                    |   |                                                                                                    |
| Data Soi | Recent Places<br>Desktop<br>Libraries<br>Computer | Name 12-08-001_ER<br>12-08-001_ER<br>12-08-001_ER<br>12-08-002_ER<br>12-08-002_ER<br>12-08-002_ER<br>12-08-002_ER<br>12-08-002_ER<br>12-08-002_ER | RN.vhdr<br>RN.vmrk<br>RN.eeg<br>RN.vhdr<br>RN.vhdr<br>RN.vhdr | ▼         Date modified         ▼           6/6/2011 5:37 PM         6/6/2011 5:37 PM         6/6/2011 5:37 PM           6/6/2011 5:37 PM         7 PM         7 PM |   | <ul> <li>▼ Size</li> <li>47,895 KB</li> <li>9 KB</li> <li>26 KB</li> <li>47,094 KB</li> <li>9 KB</li> <li>26 KB</li> <li>1 KB</li> </ul> |
|          | Network                                           | File name:<br>Files of type:                                                                                                    | 12-08-001_ERN.vhdr<br>any supported file                      |                                                                                                    | • | Open<br>Cancel                                                                                                    |

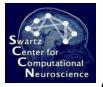

# Applying the Model to Test Data

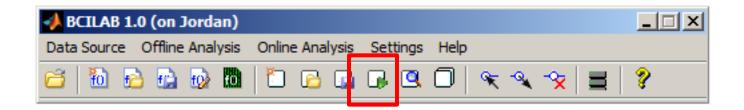

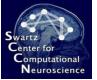

# Applying the Model to Test Data

|   | Apply predictive model to data | a set                        |  |  |
|---|--------------------------------|------------------------------|--|--|
| _ | Source data set for prediction | lastdata ("12-08-001_ERN.v 💌 |  |  |
|   | Predictive model to use        | lastmodel 🗾                  |  |  |
| × | Loss/performance metric        | Automatically chosen         |  |  |
|   | Save results in workspace as   | lastresults                  |  |  |
|   | Help                           | Cancel OK                    |  |  |

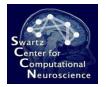

⋧

#### **Reviewing Statistics**

|   | 🣣 Rev  | view Results       |                                                 |                                                                                   |                                        | <u>- 🗆 ×</u> |
|---|--------|--------------------|-------------------------------------------------|-----------------------------------------------------------------------------------|----------------------------------------|--------------|
|   | - Dat  | a Summary          |                                                 |                                                                                   |                                        |              |
| ; |        | Fals<br>Tru        | e positive ra<br>e negative ra<br>e negative ra | te : 0.58 +/-<br>te : 0.42 +/-<br>te : 0.93 +/-<br>te : 0.07 +/-<br>te : 0.13 +/- | 0.00 (N=1)<br>0.00 (N=1)<br>0.00 (N=1) |              |
|   |        |                    |                                                 |                                                                                   |                                        | -            |
|   | _ Data | a Details          |                                                 |                                                                                   |                                        |              |
|   |        | True positive rate | False positive rate                             | True negative r                                                                   | False negative r                       | Error rate   |
|   | 1      | 0.5797             | 0.4203                                          | 0.9263                                                                            | 0.0737                                 | 0.1324       |
|   |        |                    |                                                 |                                                                                   |                                        |              |
|   |        | •                  |                                                 |                                                                                   |                                        | •            |
|   | Ехр    | ort                |                                                 |                                                                                   |                                        | ОК           |

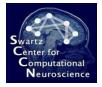

# Using Another Loss Measure

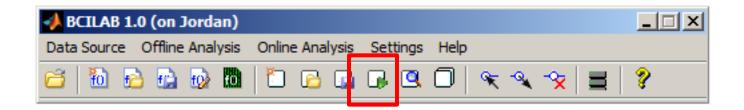

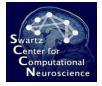

## Using Another Loss Measure

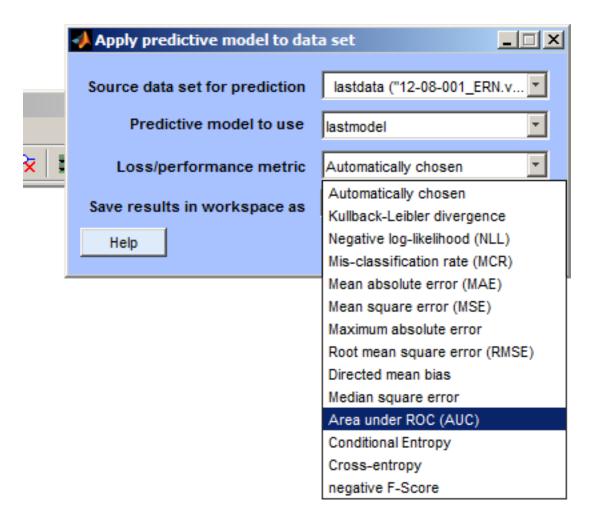

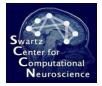

#### Using Another Loss Measure

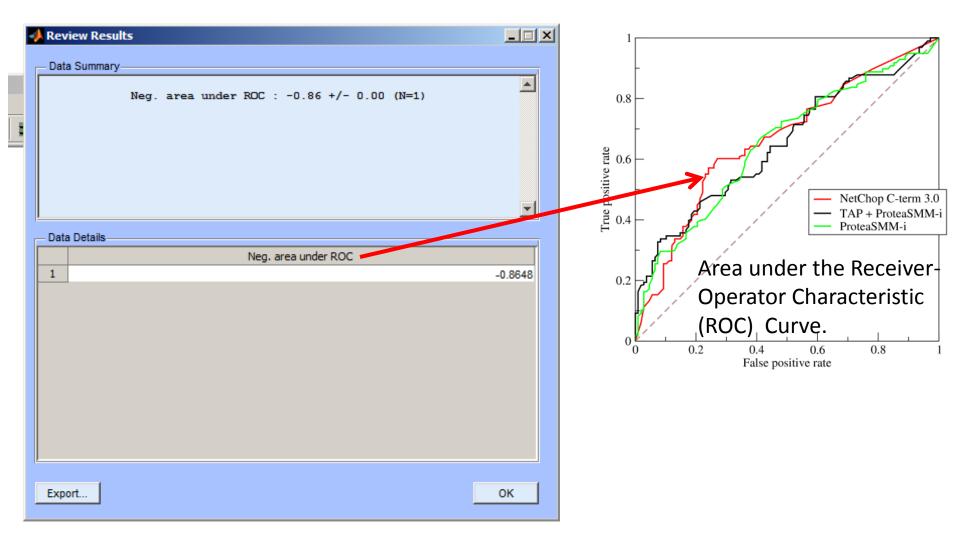

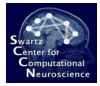

#### **Online Analysis**

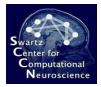

#### Starting an Online Data Stream

| 📣 BCILAB 1.0 (on Jordan)     |                 |          |      |                      |
|------------------------------|-----------------|----------|------|----------------------|
| Data Source Offline Analysis | Online Analysis | Settings | Help |                      |
| 📁 🛅 🔂 🔂 🔂                    | 1 🔂 🔂           | u 🔍      |      | 🔍 🔩 🥱 🔳 💡 🛒          |
|                              |                 |          |      | BioSemi amplifier    |
|                              |                 |          |      | BrainVision Recorder |
|                              |                 |          |      | DataRiver stream     |
|                              |                 |          |      | Lab streaming layer  |
|                              |                 |          |      | MINDO dry/wireless   |
|                              |                 |          |      | 24-ch dry/wireless   |
|                              |                 |          |      | OSC                  |
|                              |                 |          |      | Dataset              |

The selected stream will be played back in the background. In this course we'll be playing back the test data set in real time (instead of reading from an actual device).

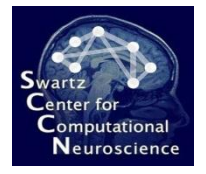

# Configuring the Online Stream

| 🥠 run_readdataset()  |            |
|----------------------|------------|
| New Stream to create | laststream |
| Dataset to play back | 'lastdata' |
| Update frequency     | 25         |
| Help Cano            | e Ok       |

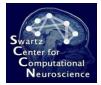

#### Meanwhile in the MATLAB Workspace...

If you type **whos** you could see the data structure (laststream) that is updated in the background.

| 39tes Clas<br>38164 stru<br>8 doub<br>38164 stru<br>3840 sing | 38164                      | Size<br>1x1       | Name                                   |
|---------------------------------------------------------------|----------------------------|-------------------|----------------------------------------|
| 8 doub<br>38164 stru                                          |                            | 1x1               |                                        |
| 38164 stru                                                    | 8                          |                   | ans                                    |
|                                                               |                            | 1x1               | f                                      |
| 3840 sing                                                     | 38164                      | 1x1               | lastapproach                           |
| -                                                             | 3840                       | 64x15             | lastchunk                              |
| 874 stru                                                      | 874                        | 1x1               | lastdata                               |
| 56657 stru                                                    | 356657                     | 1x1               | lastmodel                              |
| L2543 stru                                                    | 12543                      | 1x1               | lastresults                            |
| 18464 stru                                                    | 418464                     | 1x1               | laststats                              |
| )4880 stru                                                    | 7804880                    | 1x1               | laststream                             |
| 16 doub                                                       | 16                         | 1x2               | У                                      |
|                                                               |                            |                   |                                        |
| L2543<br>L8464<br>)4880                                       | 12543<br>418464<br>7804880 | 1x1<br>1x1<br>1x1 | lastresults<br>laststats<br>laststream |

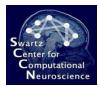

#### Selecting the Destination for BCI Outputs

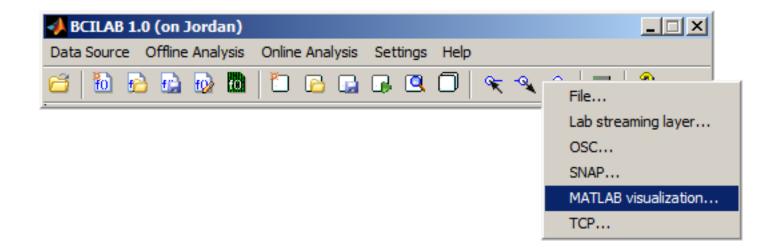

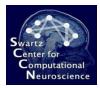

#### Selecting the Destination for BCI Outputs

| 📣 run_writevisualization()         |                |
|------------------------------------|----------------|
| Predictive model                   | 'lastmodel'    |
| Input Matlab stream                | laststream     |
| Visualization function             | bar(y)         |
| Update frequency                   | 10             |
| Form of the produced output values | distribution 🗾 |
| Create a figure                    | 🔽 (set)        |
| Start-up delay                     | 1              |
| Name of new predictor              | lastpredictor  |
| Help                               | Cancel Ok      |

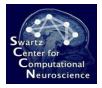

#### Visualized Real-Time Outputs

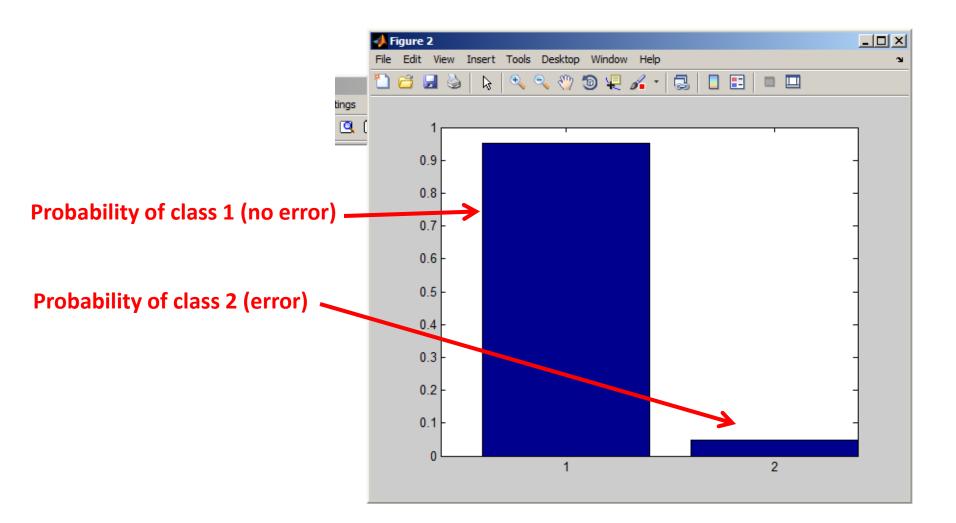

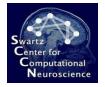

# Stopping the Online Processing

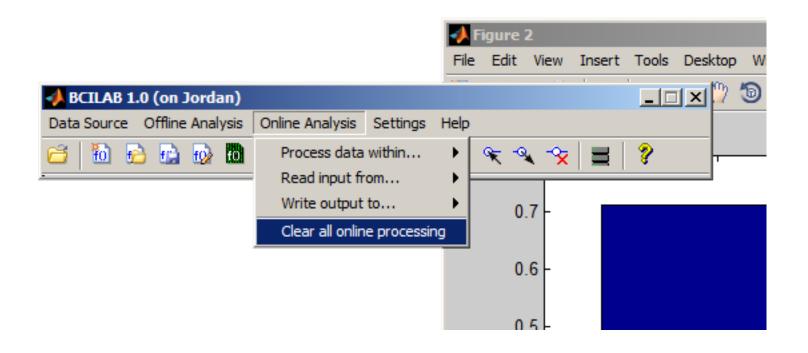

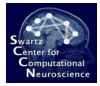

#### **Customizing Approaches**

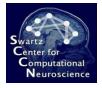

#### Loading the Training Data Again

|          | 📣 Select datase                                   | et(s) to load                                                                                                    |                                                                                                    |                                                                          | ×                                                     |
|----------|---------------------------------------------------|----------------------------------------------------------------------------------------------------|----------------------------------------------------------------------------------------------------|--------------------------------------------------------------------------|-------------------------------------------------------|
| A BCIL   | Look in:                                          | \mu flanker_task                                                                                                    |                                                                                                    | <b>III</b> •                                                             |                                                       |
| Data Soi | Recent Places<br>Desktop<br>Libraries<br>Computer | Name 12-08-001_ERN.eeg<br>12-08-001_ERN.vhdr<br>12-08-001_ERN.vmrk<br>12-08-002_ERN.eeg<br>12-08-002_ERN.vmrk<br>12-08-002_ERN.vmrk<br>info.txt | •         Date modified         •           6/6/2011 5:37 PM         6/6/2011 5:37 PM         6/6/2011 5:37 PM           6/6/2011 5:37 PM         6/6/2011 5:37 PM         6/6/2011 5:37 PM           Type: VHDR File           Size: 8.03 KB         145           Date modified: 6/6/2011 5:37 PM         145 | EEG File<br>VHDR File<br>VMRK File<br>EEG File<br>VHDR File<br>VMRK File | Size   47,895 KB  9 KB  26 KB  47,094 KB  26 KB  1 KB |
|          |                                                   |                                                                                                    | 002_ERN.vhdr<br>oported file                                                                                                    | •                                                                        | Open<br>Cancel                                        |

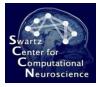

# Loading the Training Data Again

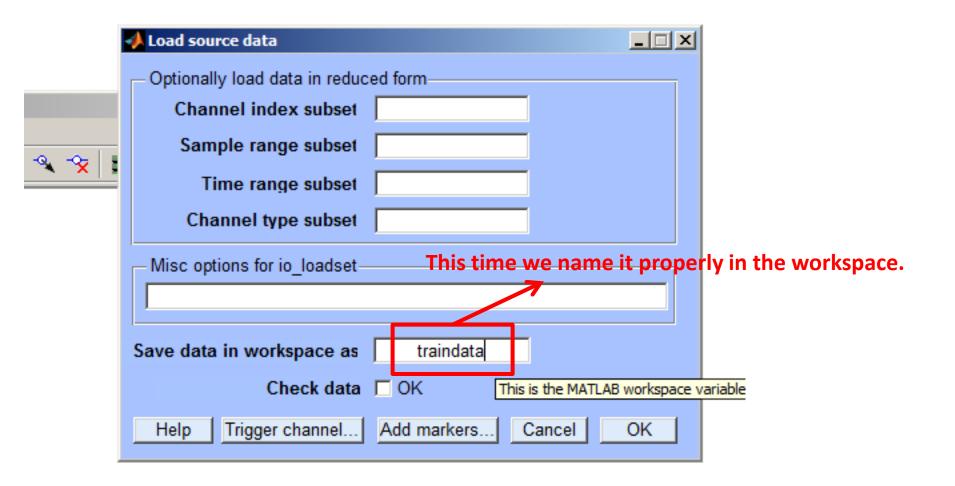

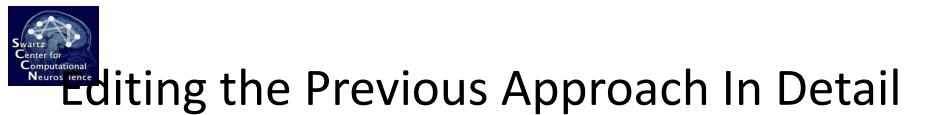

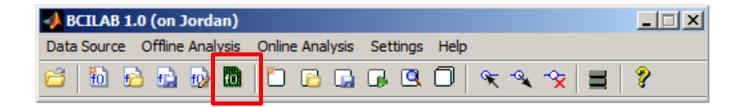

# Editing the Previous Approach In Detail

| Miscellaneous                  |            |     |
|--------------------------------|------------|-----|
| SignalProcessing               |            |     |
| FilterOrdering                 |            |     |
| EOGRemoval                     |            |     |
|                                |            |     |
| SamplingRate                   |            | 100 |
| FilterLength                   |            | 10  |
| StopbandWeight                 |            | 1   |
| TypeSelection                  |            |     |
| MarkerInsertion                |            |     |
| ChannelSelection               |            |     |
| SurfaceLaplacian               |            |     |
| Rereferencing                  |            |     |
| ICA                            |            |     |
| BandPower                      |            |     |
| DipoleFitting                  |            |     |
| IIRFilter                      |            |     |
| VolumeSelection                |            |     |
| WindowCleaning                 |            |     |
| StationarySubspace             |            |     |
| ChannelCleaning                |            |     |
| ChannelRepair                  |            |     |
| BurstCleaning                  |            |     |
| Projection                     |            |     |
| FIRFilter                      |            |     |
| SparseReconstruction           |            |     |
| Standardization                |            |     |
| EpochExtraction                |            |     |
| TimeWindow                     | [-0.2 0.8] |     |
| BaselineRemoval                |            |     |
| <b>(Name)</b><br>(Description) |            |     |

z

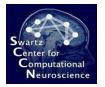

# Changing the Classifier

Instead of LDA we choose logistic regression.

|       | Freedore and the second second s |                           |
|-------|----------------------------------------------------------------------------------------------------|---------------------------|
|       | EpochICA                                                                                                    |                           |
| 🖃 Pre | ediction                                                                                                    |                           |
|       | FeatureExtraction                                                                                                    |                           |
|       | TimeWindows                                                                                                    | [0.25 0.3;0.3 0.35;0.75 0 |
|       | MachineLearning                                                                                                    |                           |
|       | E Learner                                                                                                    | lda 🗾 🚽                   |
|       | Lambda                                                                                                    | dal 🔺                     |
|       | Regularizer                                                                                                    | gauss                     |
|       | WeightedBias                                                                                                    | glm                       |
|       | WeightedCov                                                                                                    | gmm                       |
| Co    | nfigLayout                                                                                                    | hki 🚽 🗾                   |
| Learn | ner                                                                                                    | lda                       |
|       | ne learning function. Applied to the data (features                                                                                                    | logreg 🗾 🔽 m:             |
|       | usually the last (and most adaptive) step in the pr                                                                                                    |                           |
|       | diction.                                                                                                    | ·                         |
|       |                                                                                                    |                           |
| He    | elp                                                                                                    | Cancel OK                 |
|       |                                                                                                    |                           |

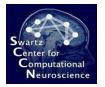

# Changing the Classifier

We don't use the VB (Variational Bayes) variant but the sparse version (with Automatic Relevance Determination).

|   | EpochICA                        |                                          |                           |
|---|---------------------------------|------------------------------------------|---------------------------|
| E | Prediction                      |                                          |                           |
|   | FeatureExtr                     | action                                   |                           |
|   | TimeWind                        | lows                                     | [0.25 0.3;0.3 0.35;0.35 0 |
|   | <ul> <li>MachineLear</li> </ul> | ning                                     |                           |
|   | Learner                         |                                          | logreg                    |
|   | Lamb                            | da                                       | 1                         |
|   | Variar                          | nt                                       | vb-ard                    |
|   | Epsilo                          | n                                        | vb                        |
|   | Scalin                          | g                                        | vb-iter                   |
|   | UseFa                           | allback                                  | vb-ard                    |
|   | ConfigLayout                    |                                          | 11                        |
| v | ariant                          |                                          | 12                        |
|   |                                 | iational Bayes methods: using a joint    | lars                      |
|   |                                 | a per-weight prior (iter), or using a sp |                           |
|   |                                 | nation). Regularized methods: lars for   |                           |
| _ |                                 |                                          |                           |
|   | Help                            |                                          | Cancel OK                 |
|   |                                 |                                          |                           |

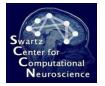

#### Learning a New Model...

|             | 📣 Calibrate a model                                 |                                                                    |
|-------------|-----------------------------------------------------|--------------------------------------------------------------------|
| _           | Selected approach                                   | lastapproach ("Windowed Means 💌                                    |
|             | Calibration data source                             | lastdata ("12-08-001_ERN.vhdr") 🗾                                  |
| <b>∝</b> ∣: | Target markers                                      | [Loaded via EEGLAB]<br>[Loaded via BCILAB]                         |
|             | Parameter Search<br>Loss/Performance Metric         | lastdata ("12-08-001_ERN.vhdr")<br>testdata ("12-08-001_ERN.vhdr") |
|             | Cross-validation folds                              | traindata ("12-08-002_ERN.vhdr")                                   |
|             | Spacing around test trials                          | 5                                                                  |
|             | Performance estimates     ✓ Compute performance est | timates                                                            |
|             | Cross-validation folds                              | 5                                                                  |
|             | Spacing around test trials                          | 5                                                                  |
|             | Computing resources                                 |                                                                    |
|             | Run on a computer cluste                            | r                                                                  |
|             | Node pool                                           | (use current config)                                               |
|             | Save model in workspace as                          | lastmodel                                                          |
|             | Save stats in workspace as                          | laststats                                                          |
|             | Help                                                | Cancel OK                                                          |

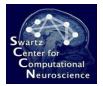

# Visualizing The Model

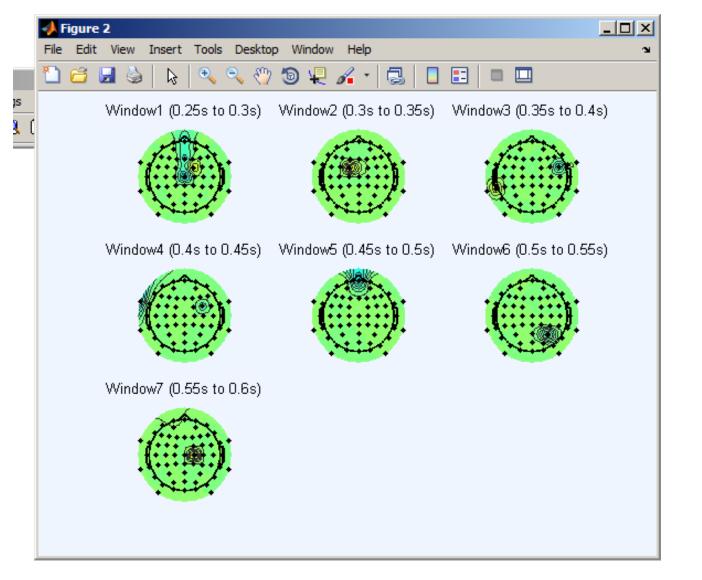

This model uses a minimal subset of channels.

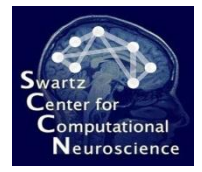

# Saving the Approach for Later

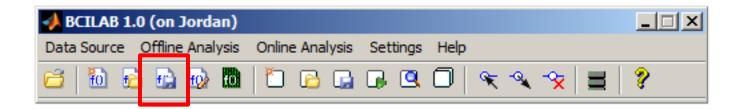

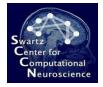

# Saving the Approach for Later

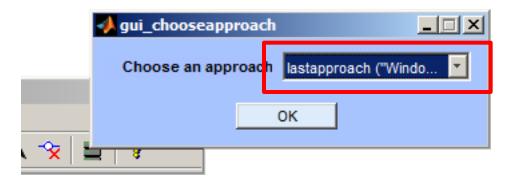

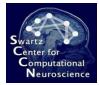

# Saving the Approach for Later

|   | 📣 Save approac                                               | h                                       |               |                                                                                                    |          |                                                         |
|---|--------------------------------------------------------------|-----------------------------------------|---------------|----------------------------------------------------------------------------------------------------|----------|---------------------------------------------------------|
|   | 📣 Save approa                                                | ch                                      |               |                                                                                                    |          | ×                                                       |
|   | Save in:                                                     | \mu approaches                          |               | 📩 🖅 🔶 🔽                                                                                                    |          |                                                         |
| ζ | Recent Places<br>Desktop<br>Libraries<br>Computer<br>Network | Name A<br>fancy_ica.apr<br>untitled.apr |               | ▼         Date modified         ▼           4/17/2012 8:00 PM         5/22/2012 10:07         5/22/2012 10:07 | APR File | <ul> <li>Size</li> <li>155 KB</li> <li>89 KB</li> </ul> |
|   |                                                              | File name:                              | erp_test1.apr |                                                                                                    | •        | Save                                                    |
|   |                                                              | Save as type:                           | (*.apr)       |                                                                                                    | •        | Cancel                                                  |

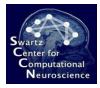

# Using a Different BCI Paradigm

(state of the art – this is optional for people with a fast computer)

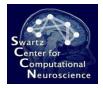

#### New Approach....

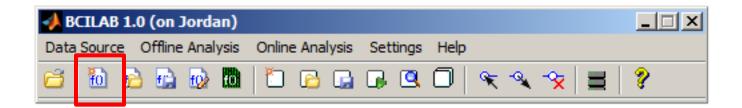

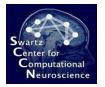

# Selecting DAL-ERP

|   | 1 | D  | efine a new approach                                                            | × |
|---|---|----|---------------------------------------------------------------------------------|---|
| _ | Г | S  | elect approach                                                                  | ī |
|   |   | ļ  | log-Bandpower (ParadigmBandpower)                                               |   |
|   |   |    | log-Bandpower (ParadigmBandpower)                                               |   |
|   |   | Г  | Common Spatial Patterns (ParadigmCSP)                                           |   |
|   |   | F  | Dual-Augmented Lagrangian (ParadigmDAL)                                         |   |
|   |   | 17 | Low-Frequency DAL (ParadigmDALERP)                                              |   |
|   |   | ľ  | High-Frequency DAL (ParadigmDALOSC)                                             |   |
|   |   | 1  | Filter-Bank CSP (ParadigmFBCSP)                                                 |   |
|   |   | d  | Multi-subject Overcomplete Spectral Regression, work in progress (ParadigmMOSR) |   |
|   |   | i  | Regularized Common Spatial Patterns (ParadigmRCSP)                              |   |
|   |   | 5  | Spectrally Weighted CSP (ParadigmSpecCSP)                                       |   |
|   |   | h  | Spectral Means (ParadigmSpectralmeans)                                          |   |
|   |   | 1  | Windowed Means (ParadigmWindowmeans)                                            |   |
|   |   | ¢  | [From Workspace]                                                                |   |
|   |   | F  | Windowed Means (ParadigmWindowmeans) 1 (ans)                                    |   |
|   |   | i  | Windowed Means (ParadigmWindowmeans) 5 (lastapproach)                           |   |
|   |   | ٩  | [From Disk]                                                                     |   |
|   |   |    | Windowed Means (ParadigmWindowmeans) 2 (lastapproach)                           |   |
|   |   |    | Fancy ICA (fancyica)                                                            |   |
|   |   |    | Windowed Means (ParadigmWindowmeans) 1 (lastapproach)                           |   |
|   |   |    | log-Bandpower without SigProc toolbox (lastapproach)                            |   |
|   |   |    | Common Spatial Patterns without SigProc toolbox (lastapproach)                  | Ŧ |

This is one of the best known approaches for ERP-based BCIs. It assumes that there is a small set of latent spatial sources with their own characteristic time course weights, and learns *both simultaneously*.

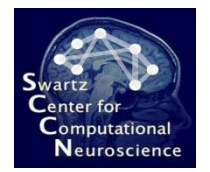

# **Configuring DAL-ERP**

| A BCILAB: Configure approach                     |                              |
|--------------------------------------------------|------------------------------|
|                                                  |                              |
| New sampling rate of the data                    | 60                           |
| Frequency specification of the filter            | [0.1 0.5]                    |
| Filter type                                      | butterworth 💌                |
|                                                  |                              |
| Epoch time window relative to the target markers | [-0.2 0.8]                   |
|                                                  |                              |
| Frequency-domain selection                       | [0.1 15]                     |
|                                                  |                              |
| Regulariation parameters                         | [1024 861.077929219804 724.0 |
| Loss function to be used                         | logistic 💌                   |
| Type of regulariation to use                     | dual-spectral                |
|                                                  |                              |
| Help                                             | Cancel Ok                    |
|                                                  |                              |

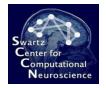

#### Calibrate Model...

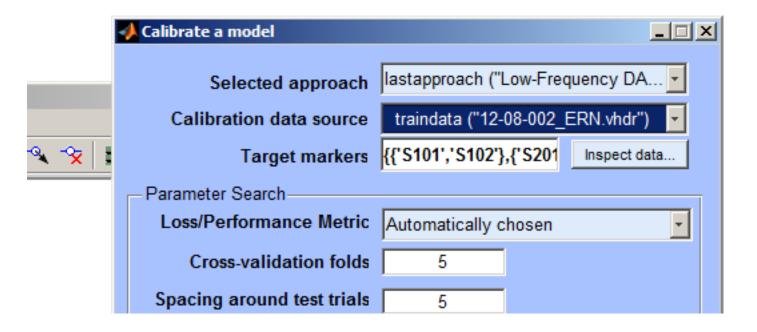

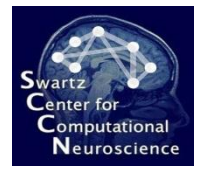

#### Wait for a Few Minutes...

beginning evaluation...

```
beginning new computation ...
pop epoch():398 epochs selected
Epoching...
pop epoch():398 epochs generated
eeg checkset: found empty values for field 'target'
              filling with values of other events in
pop epoch(): checking epochs for data discontinuity
learning ensemble ...
  scanning lambda = 1024.000000... model rank = 0
  scanning lambda = 861.077929... model rank = 0
  scanning lambda = 724.077344... model rank = 0
  scanning lambda = 608.874043... model rank = 0
  scanning lambda = 512.000000... model rank = 0
  scanning lambda = 430.538965... model rank = 1
  scanning lambda = 362.038672... model rank = 1
  scanning lambda = 304.437021... model rank = 1
  scanning lambda = 256.000000... model rank = 1
  scanning lambda = 215.269482... model rank = 1
  scanning lambda = 181.019336... model rank = 1
  scanning lambda = 152.218511... model rank = 1
  scanning lambda = 128.000000... model rank = 2
  scanning lambda = 107.634741... model rank = 3
  scanning lambda = 90.509668... model rank = 3
  scanning lambda = 76.109255... model rank = 3
  scanning lambda = 64.000000... model rank = 3
  scanning lambda = 53.817371... model rank = 3
  scanning lambda = 45.254834... model rank = 4
  scanning lambda = 38.054628... model rank = 6
  scanning lambda = 32.000000...>>
```

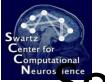

#### Some of the Resulting Components

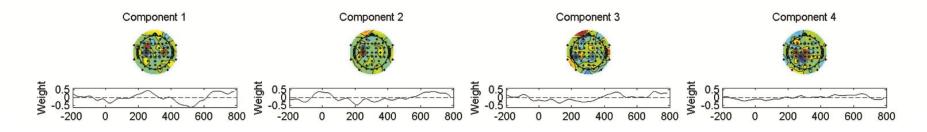

#### Note that these are the spatial filters rather than the forward projections!

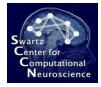

# 5 Hands-On Oscillatory Process Analysis

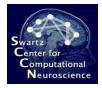

#### The Data

The experiment consists of 160 trials (pause at ½ the experiment). Each trial begins with a letter (either L or R) displayed for 3s. The subject is instructed to subsequently imagine either a left-hand or a right-hand movement. Each trial ends with a blank screen displayed for 3.5s.

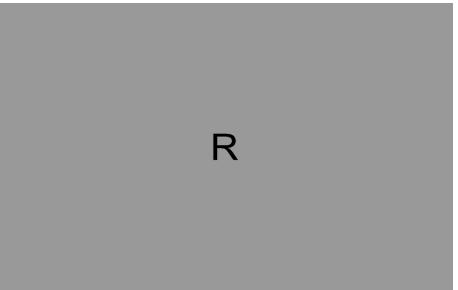

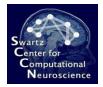

#### Loading the Data....

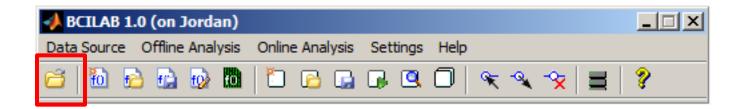

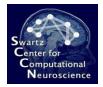

#### Loading the Data...

| 📣 BCILAB 1.0 (oi                                  | n Jordan)                                                          |                                |                                                                                                    |                                                 |                                                                                                |   |
|---------------------------------------------------|--------------------------------------------------------------------|--------------------------------|----------------------------------------------------------------------------------------------------|-------------------------------------------------|------------------------------------------------------------------------------------------------|---|
| 📣 Select datase                                   | et(s) to load                                                      |                                |                                                                                                    |                                                 |                                                                                                | X |
| Look in:                                          | 🔒 userdata                                                         |                                | 🚽 🗕 🖻                                                                                                    |                                                 |                                                                                                |   |
| Recent Places<br>Desktop<br>Libraries<br>Computer | Name<br>bcicomp3<br>tutorial<br>imag.fdt<br>imag2.fdt<br>imag2.set |                                | ▼         Date modified         ▼           6/17/2012 2:30 PM         6/17/2012 2:31 PM           11/22/2010 2:08         11/22/2010 2:08           11/22/2010 2:08         11/22/2010 2:08           11/22/2010 2:08         11/22/2010 2:08 | File folder<br>FDT File<br>SET File<br>FDT File | ▼         Size         ▼           15,744 KB         129 KB           15,835 KB         127 KB |   |
|                                                   | File name:<br>Files of type:                                       | imag.set<br>any supported file |                                                                                                    |                                                 | Open     Cancel                                                                                |   |

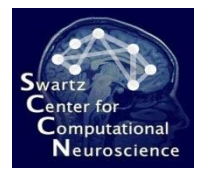

#### Name It

|          | 🔸 Load source data 📃 🗵                     |
|----------|--------------------------------------------|
|          | Optionally load data in reduced form       |
| ttings H | Channel index subset                       |
| 9.0      | Sample range subset                        |
|          | Time range subset                          |
|          | Channel type subset                        |
|          | - Misc options for io_loadset              |
|          |                                            |
|          | Save data in workspace as traindata        |
|          | Check data 🔽 OK                            |
|          | Help Trigger channel Add markers Cancel OK |

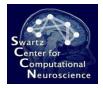

#### New Approach

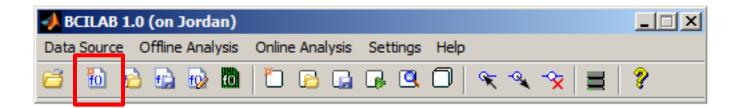

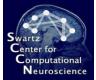

# Selecting the Common Spatial Patterns Paradigm

| - Select approach                                                               |
|---------------------------------------------------------------------------------|
| log-Bandpower (ParadigmBandpower)                                               |
| log-Bandpower (ParadigmBandpower)                                               |
| Common Spatial Patterns (ParadigmCSP)                                           |
| Dual-Augmented Lagrangian (ParadigmDAL)                                         |
| Low-Frequency DAL (ParadigmDALERP)                                              |
| High-Frequency DAL (ParadigmDALOSC)                                             |
| T Filter-Bank CSP (ParadigmFBCSP)                                               |
| Multi-subject Overcomplete Spectral Regression, work in progress (ParadigmMOSR) |
| Regularized Common Spatial Patterns (ParadigmRCSP)                              |
| Spectrally Weighted CSP (ParadigmSpecCSP)                                       |
| Spectral Means (ParadigmSpectralmeans)                                          |
| Windowed Means (ParadigmWindowmeans)                                            |
| d [From Workspace]                                                              |
| F [From Disk]                                                                   |
| Windowed Means (ParadigmWindowmeans) 2 (lastapproach)                           |
| Fancy ICA (fancyica)                                                            |
| Windowed Means (ParadigmWindowmeans) 1 (lastapproach)                           |
| log-Bandpower without SigProc toolbox (lastapproach)                            |
| <br>Common Spatial Patterns without SigProc toolbox (lastapproach)              |

Note: If you don't have a signal processing license, try instead the method "Common Spatial Patterns without SigProc toolbox" at the bottom.

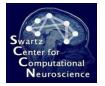

# Configuring the Approach

| A BCILAB: Configure approach                     |               |          |
|--------------------------------------------------|---------------|----------|
| New sampling rate of the data                    | 100           |          |
| Frequency specification of the filter            | [6 8 28 32]   |          |
| Filter type                                      | minimum-phase | <b>-</b> |
| Epoch time window relative to the target markers | [0.5 3.5]     |          |
| Number of CSP patterns (times two)               | 3             |          |
| Machine learning function                        | lda           |          |
| Help                                             | Cancel Ok     |          |

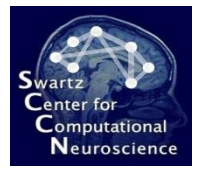

#### Save Approach to Workspace

|   | A Save approach     III ×                                                                                                    |                                                                                                    |  |  |  |
|---|----------------------------------------------------------------------------------------------------|----------------------------------------------------------------------------------------------------|--|--|--|
|   | Г                                                                                                    | - Edit Description                                                                                                    |  |  |  |
| ; |                                                                                                    | Common Spatial Pattern(s) algorithm. The CSP paradigm is based on the design of the Berlin Brain-Computer Interface (BBCI) [1], more comprehensively described in [2], which is mainly controlled by (sensori-)motor                                                                                                   |  |  |  |
|   |                                                                                                    | imagery. The features exploited by this paradigm in its original<br>form are Event-Related Synchronization and<br>Desynchronization [3] localized in the (sensori-)motor cortex,<br>but the paradigm is not restricted to these applications. CSP<br>was originally introduced in [5] and first applied to EEG in [6]. |  |  |  |
|   | Due to its simplicity, speed and relative robustness, CSP is the bread-and-butter paradigm for oscillatory processes, and if nothing else, can be used to get a quick estimate of whether the data contains information of interest or not. Like |                                                                                                    |  |  |  |
|   |                                                                                                    | Name Common Spatial Patterns (ParadigmCSP) 1                                                                                                    |  |  |  |
|   | Save approach in Workspace as lastapproach                                                                                                    |                                                                                                    |  |  |  |
|   |                                                                                                    | Save on disk OK                                                                                                    |  |  |  |

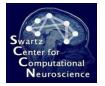

# Calibrating a New Model

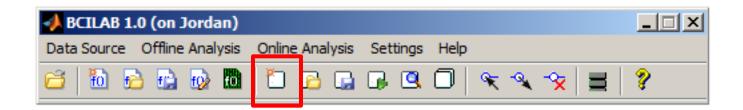

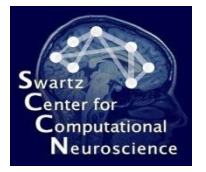

**-**∕**×** 

### Calibrating a New Model

| 🛃 Calibrate a model                          |                                   |  |  |  |  |  |
|----------------------------------------------|-----------------------------------|--|--|--|--|--|
| Selected approach<br>Calibration data source | lastapproach ("Common Spatial P • |  |  |  |  |  |
| Target markers                               | {'S 1','S 2'} Ir spect data       |  |  |  |  |  |
| - Parameter Search-                          |                                   |  |  |  |  |  |
| Loss/Performance Metric                      | Automatically chosen              |  |  |  |  |  |
| Cross-validation folds                       | 5                                 |  |  |  |  |  |
| Spacing around test trials                   | 5                                 |  |  |  |  |  |
| Performance estimates                        |                                   |  |  |  |  |  |
| Compute performance es                       | Compute performance estimates     |  |  |  |  |  |
| Cross-validation folds                       | 5                                 |  |  |  |  |  |
| Spacing around test trials                   | 5                                 |  |  |  |  |  |
| - Computing resources                        |                                   |  |  |  |  |  |
| Run on a computer cluste                     | Run on a computer cluster         |  |  |  |  |  |
| Node pool                                    | (use current config)              |  |  |  |  |  |
|                                              |                                   |  |  |  |  |  |
| Save model in workspace as                   | lastmodel                         |  |  |  |  |  |
| Save stats in workspace as                   | laststats                         |  |  |  |  |  |
| Help                                         | Cancel OK                         |  |  |  |  |  |

 There are only two markers here, one per condition (no sub-groups). Type the following here: {'S 1','S 2'}

# IMPORTANT: There are 2 space characters between the S and the number!

The marker "S 1" indicates the moment when the subject is instructed to imagine a lefthand movement, and the marker "S 2" indicates the moment when a right-hand movement should be imagined.

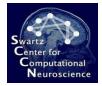

#### Watching the Computation...

```
beginning new computation ...
>> clc
io loadset(): loading C:\DEVEL\bcilab-1.0b\userdata\i
pop loadset(): loading file C:\DEVEL\bcilab-1.0b\user
Reading float file 'C:\DEVEL\bcilab-1.0b\userdata\ima
The loaded EEGLAB set is lacking an online expression
If it contains filtered data, however, BCI models der
pop epoch():160 epochs selected
Epoching...
pop epoch():160 epochs generated
eeg checkset: found empty values for field 'target'
              filling with values of other events in
pop epoch(): checking epochs for data discontinuity
pop epoch():160 epochs selected
Epoching...
pop epoch():160 epochs generated
eeg checkset: found empty values for field 'target'
              filling with values of other events in
pop epoch(): checking epochs for data discontinuity
```

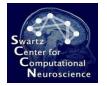

⋧

#### **Reviewing Results**

| Data Summary         True positive rate : 0.92 +/- 0.09 (N=5)         False positive rate : 0.08 +/- 0.09 (N=5)         True negative rate : 0.93 +/- 0.08 (N=5)         False negative rate : 0.07 +/- 0.08 (N=5)         Error rate : 0.07 +/- 0.06 (N=5)         7% mis-classification rate is pretty good! |                                      |                    |                     |                 |                  |            |
|----------------------------------------------------------------------------------------------------|--------------------------------------|--------------------|---------------------|-----------------|------------------|------------|
| _ D                                                                                                    | )ata                                 | Details            |                     |                 |                  |            |
|                                                                                                    |                                      | True positive rate | False positive rate | True negative r | False negative r | Error rate |
| 1                                                                                                    | L                                    | 0.8824             | 0.1176              | 0.8000          | 0.2000           | 0.1563     |
| 2                                                                                                    | 2                                    | 0.9474             | 0.0526              | 0.9231          | 0.0769           | 0.0625     |
| 3                                                                                                    | 3                                    | 0.7778             | 0.2222              | 1               | 0                | 0.1250     |
| 4                                                                                                    | 1                                    | 1                  | 0                   | 0.9286          | 0.0714           | 0.0313     |
| 5                                                                                                    | 5                                    | 1                  | 0                   | 1               | 0                | 0          |
| ۲.<br>۲.                                                                                                    |                                      |                    |                     |                 |                  |            |
| Export OK                                                                                                    |                                      |                    |                     |                 |                  | ОК         |
| - C                                                                                                    | Save stats in workspace as laststats |                    |                     |                 |                  |            |
| S                                                                                                    |                                      |                    |                     |                 |                  |            |

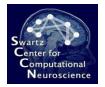

# Visualizing the Model

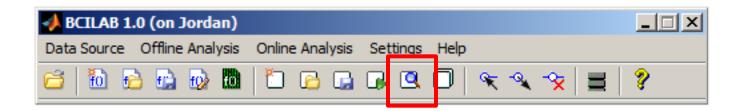

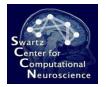

# Visualizing the Model

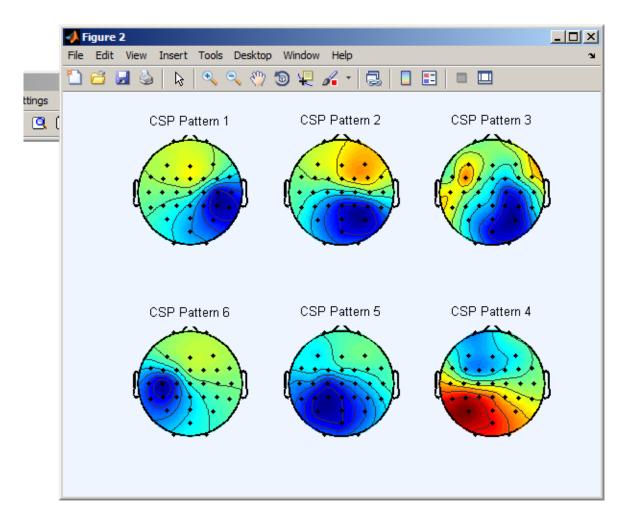

Note: these are not the spatial filters but the source forward projections .

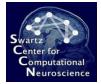

#### Loading A Separate Test Set

| 🥠 BCILAB 1.0 (on Jordan)                                            |                                                                                                    |
|---------------------------------------------------------------------|----------------------------------------------------------------------------------------------------|
| A Select dataset(s) to load                                         | ×                                                                                                    |
| Look in: 🕕 userdata                                                 | - 🗈 🖆 🎫                                                                                                    |
| Recent Places  Recent Places  Desktop  Libraries  Computer  Ketwork | ▼         Date modified         ▼         Type         ▼         Size         ▼           6/17/2012 2:30 PM         File folder         6/17/2012 2:31 PM         File folder         11/22/2010 2:08         FDT File         15,744 KB           11/22/2010 2:08         FDT File         15,744 KB         11/22/2010 2:08         SET File         129 KB           11/22/2010 2:08         FDT File         15,835 KB         11/22/2010 2:08         FDT File         127 KB |
| File name:                                                          | imag2.set Open                                                                                                    |
| Files of type:                                                      | any supported file Cancel                                                                                                    |

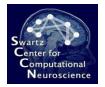

### Naming the Test Set

|       | 🔸 Load source data 📃 🗵                     |
|-------|--------------------------------------------|
|       | Optionally load data in reduced form       |
|       | Channel index subset                       |
| - 1 = | Sample range subset                        |
| ×     | Time range subset                          |
|       | Channel type subset                        |
|       | Misc options for io_loadset                |
|       |                                            |
|       | Save data in workspace as testdata         |
|       | Check data 🔽 OK                            |
|       | Help Trigger channel Add markers Cancel OK |

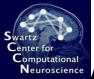

#### Applying the Model to the Test Data

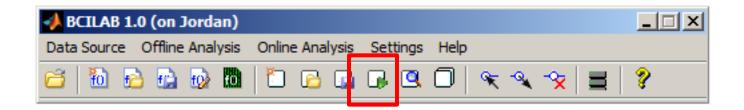

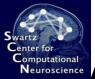

# Applying the Model to the Test Data

| Apply predictive model to dat  | a set                  |          |
|--------------------------------|------------------------|----------|
| Source data set for prediction | testdata ("imag2.set") | <b>*</b> |
| Predictive model to use        | lastmodel              | <b>*</b> |
| Loss/performance metric        | Automatically chosen   | <b>*</b> |
| Save results in workspace as   | lastresults            |          |
| Help                           | Cancel O               | к        |

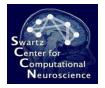

#### **Reviewing Results**

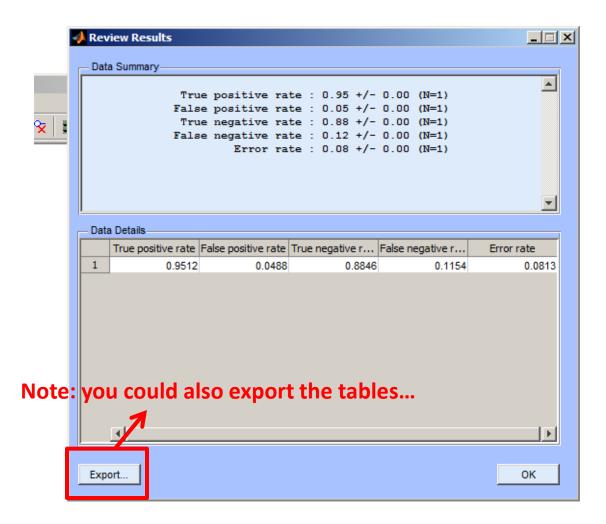

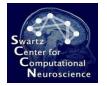

# **Starting Online Analysis**

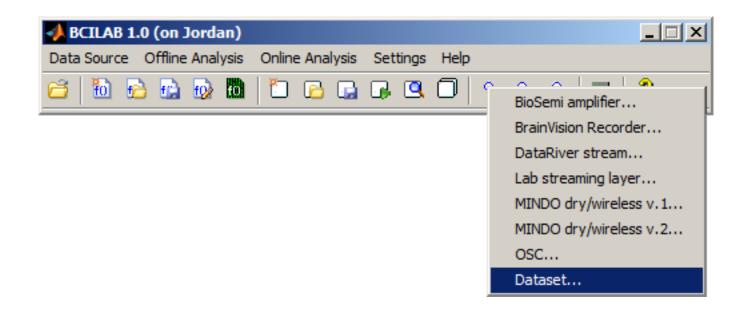

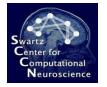

# **Starting Online Analysis**

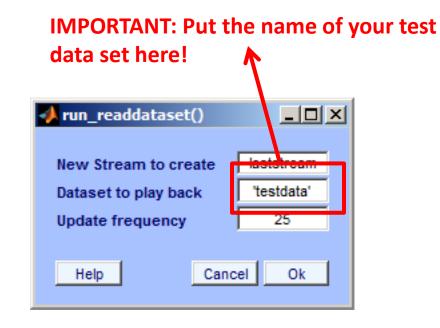

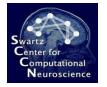

#### **Select Output Destination**

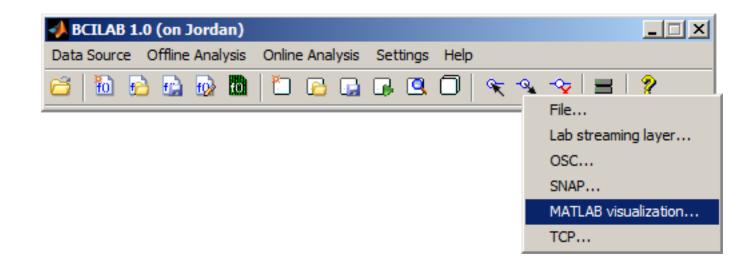

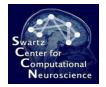

# Configure/Confirm

| 📣 run_writevisualization()         |                |
|------------------------------------|----------------|
| Predictive model                   | 'lastmodel'    |
| Input Matlab stream                | laststream     |
| Visualization function             | bar(y)         |
| Update frequency                   | 10             |
| Form of the produced output values | distribution 💌 |
| Create a figure                    | (set)          |
| Start-up delay                     | 1              |
| Name of new predictor              | lastpredictor  |
| Help Ca                            | ancel Ok       |

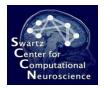

#### **Online Output**

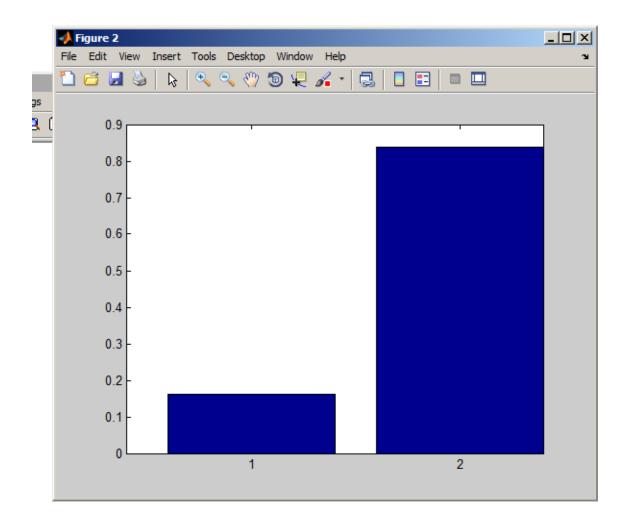

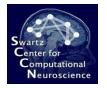

#### **Clear Online Processing**

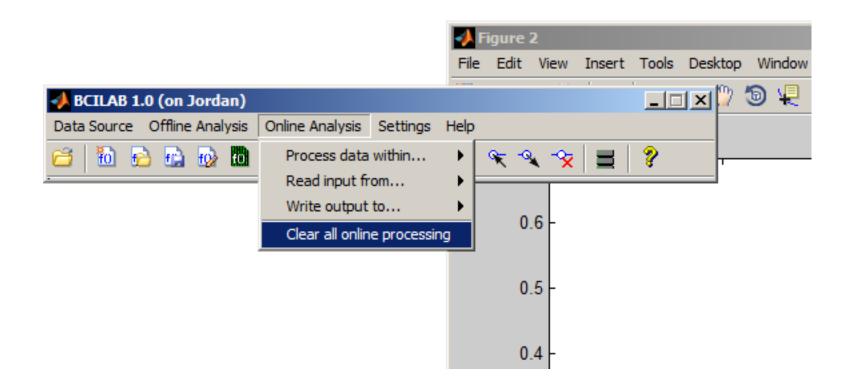

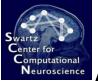

x I

# Alternative Paradigms: Spec-CSP

| - | 🍌 D | efine a new approach                                                                                                    |                                |  |
|---|-----|----------------------------------------------------------------------------------------------------|--------------------------------|--|
|   | _ s | Select approach                                                                                                    |                                |  |
|   |     | log-Bandpower (ParadigmBandpower)                                                                                                    | <b>*</b>                       |  |
|   |     | log-Bandpower (ParadigmBandpower)<br>Common Spatial Patterns (ParadigmCSP)<br>Dual-Augmented Lagrangian (ParadigmDAL)<br>Low-Frequency DAL (ParadigmDALERP)<br>High-Frequency DAL (ParadigmDALOSC)<br>Filter-Bank CSP (ParadigmFBCSP)<br>Multi-subject Overcomplete Spectral Regressio<br>Regularized Common Spatial Patterns (Paradig<br>Spectrally Weighted CSP (ParadigmSpecCSP)<br>Spectral Means (ParadigmSpectralmeans)<br>Windowed Means (ParadigmWindowmeans)<br>[From Workspace]<br>Common Spatial Patterns (ParadigmCSP) 1 (las<br>[From Disk]<br>Windowed Means (ParadigmWindowmeans) 2<br>Fancy ICA (fancyica) | mR(ZSP)<br>stapproach)         |  |
|   |     | Windowed Means (ParadigmWindowmeans) 1<br>log-Bandpower without SigProc toolbox (lasta<br>Common Spatial Patterns without SigProc toolbox<br>Low-Frequency DAL without SigProc toolbox                                                                                                    | pproach)<br>box (lastapproach) |  |

# Alternative Paradigms: Spec-CSP

|             | True positive rate : 0.95 +/- 0.05 (N=5)<br>False positive rate : 0.05 +/- 0.05 (N=5)<br>True negative rate : 0.93 +/- 0.04 (N=5)<br>False negative rate : 0.07 +/- 0.04 (N=5)<br>Error rate : 0.06 +/- 0.01 (N=5) |                     |                 |                  |            |  |
|-------------|----------------------------------------------------------------------------------------------------|---------------------|-----------------|------------------|------------|--|
| <b>D</b> _1 | - D-t-1-                                                                                                    |                     |                 |                  |            |  |
| – Dat       | a Details                                                                                                    | False positive rate | True pegative r | Ealco pogativo r | Error rate |  |
| 1           | 1 1 1 1 1 1 1 1 1 1 1 1 1 1 1 1 1 1 1                                                                                                    | raise positive rate | 0.8824          |                  | 0.062      |  |
| 2           | 0.9474                                                                                                    |                     |                 | 0.0769           | 0.062      |  |
| 3           | 0.8667                                                                                                    |                     |                 | 0.0703           | 0.062      |  |
| 4           | 0.9500                                                                                                    |                     |                 |                  | 0.062      |  |
| 5           | 1                                                                                                    | 0                   | 0.9474          |                  | 0.031      |  |
|             | 4                                                                                                    |                     |                 |                  |            |  |
| Ехр         | ort                                                                                                    |                     |                 |                  | ОК         |  |

Swartz Center for Computational Neuroscience

#### Alternative Paradigms: Spec-CSP

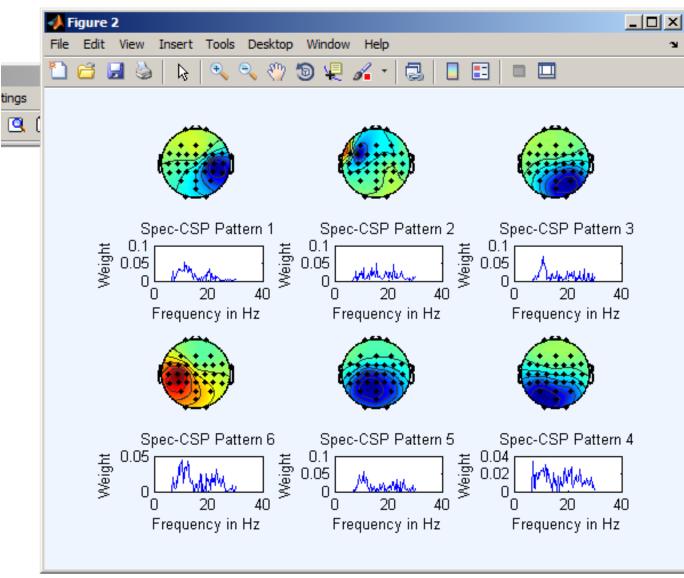

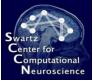

#### Alternative Paradigms: DAL-OSC

#### Note: this takes several minutes of computation – only for fast computers!

| 4     | Define a new approach                                                                                                    |                |
|-------|----------------------------------------------------------------------------------------------------|----------------|
|       | - Select approach                                                                                                    |                |
|       | log-Bandpower (ParadigmBandpower)                                                                                                    |                |
| ×   I | log-Bandpower (ParadigmBandpower)<br>Common Spatial Patterns (ParadigmCSP)                                                                                                    | s the "second- |
|       | Dual-Augmented Lagrangian (ParadigmDAL) order trick".                                                                                                    |                |
|       | High-Frequency DAL (ParadigmDALOSC)<br>Filter-Bank CSP (ParadigmFBCSP)                                                                                                    |                |
|       | Multi-subject Overcomplete Spectral Regression, work in progress (ParadigmMOSR)<br>Regularized Common Spatial Patterns (ParadigmRCSP)<br>Spectrally Weighted CSP (ParadigmSpecCSP) |                |
|       | Spectral Means (ParadigmSpectralmeans)     Windowed Means (ParadigmWindowmeans)                                                                                                    |                |
|       | <pre>( [From Workspace]    Spectrally Weighted CSP (ParadigmSpecCSP) 1 (lastapproach)    [From Disk]</pre>                                                                         |                |
|       | Windowed Means (ParadigmWindowmeans) 2 (lastapproach)<br>Fancy ICA (fancyica)                                                                                                    |                |
|       | Windowed Means (ParadigmWindowmeans) 1 (lastapproach)                                                                                                    |                |
|       | log-Bandpower without SigProc toolbox (lastapproach)                                                                                                    |                |
|       | Common Spatial Patterns without SigProc toolbox (lastapproach)<br>Low-Frequency DAL without SigProc toolbox (lastapproach)                                                         |                |

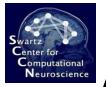

#### Alternative Paradigms: DAL-OSC

• Watching the computation...

|    |          | 20100-004 |   | Ioliiooooooiii model lama o |
|----|----------|-----------|---|-----------------------------|
|    | scanning | lambda =  | - | 861.077929 model rank = 0   |
|    | scanning | lambda =  | - | 724.077344 model rank = 0   |
|    | scanning | lambda =  | - | 608.874043 model rank = 0   |
|    | scanning | lambda =  | - | 512.000000 model rank = 0   |
|    | scanning | lambda =  | - | 430.538965 model rank = 0   |
|    | scanning | lambda =  | - | 362.038672 model rank = 0   |
|    | scanning | lambda =  | - | 304.437021 model rank = 0   |
|    | scanning | lambda =  | - | 256.000000 model rank = 1   |
|    | scanning | lambda =  | - | 215.269482 model rank = 2   |
|    | scanning | lambda =  | - | 181.019336 model rank = 2   |
|    | scanning | lambda =  | - | 152.218511 model rank = 2   |
|    | scanning | lambda =  | - | 128.000000 model rank = 2   |
|    | scanning | lambda =  | - | 107.634741 model rank = 2   |
|    | scanning | lambda =  | - | 90.509668 model rank = 2    |
|    | scanning | lambda =  | - | 76.109255 model rank = 2    |
|    | scanning | lambda =  | - | 64.000000 model rank = 2    |
|    | scanning | lambda =  | - | 53.817371 model rank = 2    |
|    | scanning | lambda =  | - | 45.254834 model rank = 2    |
|    | scanning | lambda =  | - | 38.054628 model rank = 3    |
|    | scanning | lambda =  | - | 32.000000 model rank = 3    |
|    | scanning | lambda =  | - | 26.908685 model rank = 4    |
|    | scanning | lambda =  | - | 22.627417 model rank = 4    |
|    | scanning | lambda =  | - | 19.027314 model rank = 5    |
|    | scanning | lambda =  | - | 16.000000 model rank = 5    |
| fx | scanning | lambda =  | - | 13.454343>>                 |
|    | 4        |           |   |                             |
|    |          |           |   |                             |

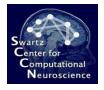

# Alternative Paradigms: DAL-OSC

• No visualization yet, but can apply to test-set data or run online

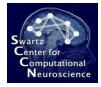

# Creating an Entirely Customized Approach

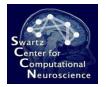

#### Create a New Approach

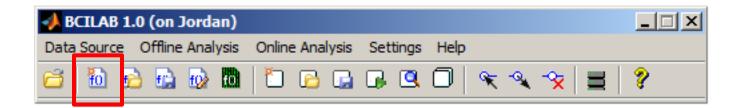

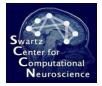

#### **Custom ICA-based Approach**

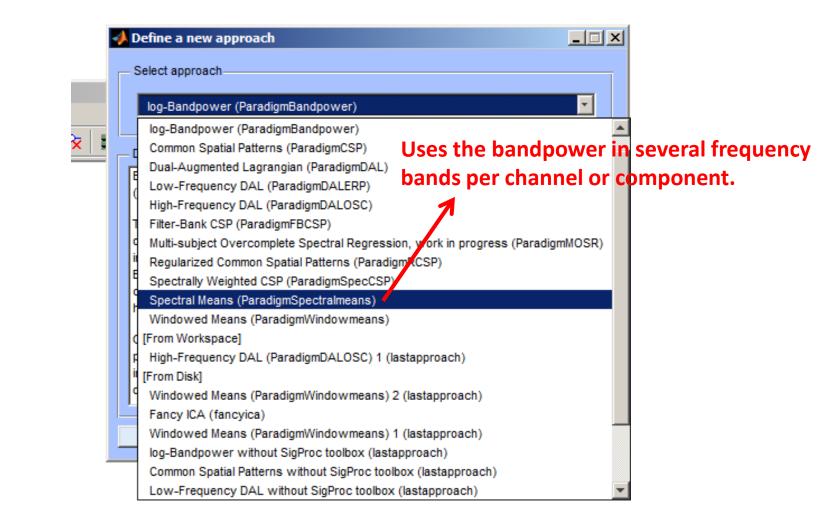

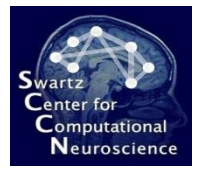

## **Custom ICA-based Approach**

|   | - | 🙏 Define a new approach                                                                                                    | < |
|---|---|----------------------------------------------------------------------------------------------------|---|
|   | [ | - Select approach                                                                                                    |   |
|   |   | Spectral Means (ParadigmSpectralmeans)                                                                                                    |   |
| ; |   | Description                                                                                                    |   |
|   |   | Conventional paradigm for stationary oscillatory processes, using per-channel frequency band averages. This method is essentially the Fourier domain equivalent of para_windowmeans. Since spectral power is not a linear measure of the signal, a spatial filter can significantly improve the performance of this method over simple channel-space band power. Some of the applicable spatial filters are the surface Laplacian and the ICA. |   |
|   |   | Help Full edit when done Cancel OK                                                                                                    |   |

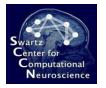

**-**∕**x** 

#### **Enable ICA Filter Stage**

| V | Review/edit approach                | _ <b>_</b> × |
|---|-------------------------------------|--------------|
|   | Approach properties                 |              |
|   | 🗄 2: 📼 🗣 🕂                          |              |
| _ | Miscellaneous                       |              |
|   | SignalProcessing                    |              |
|   | FilterOrdering                      |              |
|   | EOGRemoval                          |              |
|   | Resampling                          |              |
|   | SamplingRate                        | 100          |
|   | FilterLength                        | 10           |
|   | StopbandWeight                      | 1            |
|   | TypeSelection                       |              |
|   | MarkerInsertion                     |              |
|   | ChannelSelection                    |              |
|   | SurfaceLaplacian                    |              |
|   | Rereferencing                       |              |
|   | ICA                                 |              |
|   |                                     | amica        |
|   |                                     |              |
|   | TransformData                       |              |
|   | OutputCleanedData                   |              |
|   | ResumePrevious                      |              |
|   | ForceComputation                    |              |
|   | OutputCleanedData<br>ResumePrevious |              |

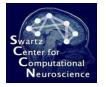

#### Select the Infomax Variant

| MarkerInsertion   |               |
|-------------------|---------------|
| ChannelSelection  |               |
| SurfaceLaplacian  |               |
| Rereferencing     |               |
|                   |               |
|                   | amica 🔹       |
|                   | noica         |
| TransformData     | amica         |
| OutputCleanedData | infomax       |
| ResumePrevious    | fastica       |
| ForceComputation  | kernelica     |
| DebugMode         | fastkernelica |
| BandPower         |               |
| DipoleFitting     |               |
| IIRFilter         |               |
| Frequencies       | [n 1 2]       |

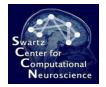

## **Enable Dipole Fitting**

| ResumePrevious     | ✓         |
|--------------------|-----------|
| ForceComputation   |           |
| DebugMode          |           |
| BandPower          |           |
| DipoleFitting      |           |
| HeadModel          | 0         |
| MRImage            | 0         |
| ReferenceLocations | 0         |
| LookupLabels       |           |
| ConfusionRange     | 4         |
| BrainAtlas         | Talairach |
| VarianceThreshold  | 15        |
| UseMRIConstraints  |           |

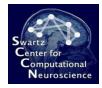

### Enable Volume-Based Selection (Region of Interest)

| Mode              | highpass                   |
|-------------------|----------------------------|
| Туре              | butterworth                |
| Attenuation       | 50                         |
| Ripple            | 0.5                        |
| VolumeSelection   |                            |
| Hemisphere        | Left Cerebrum; Right Cere  |
| Lobe              | Anterior Lobe; Frontal Lob |
| Gyrus             | Angular Gyrus; Anterior Ci |
| ProbabilityCutoff | 0.7                        |
| TransformData     |                            |
| WindowCleaning    |                            |

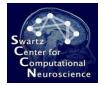

### **Clear All Selected Gyri**

| Attenuation        | 50                         |
|--------------------|----------------------------|
| Ripple             | 0.5                        |
| VolumeSelection    |                            |
| Hemisphere         | Left Cerebrum; Right Cere  |
| Lobe               | Anterior Lobe; Frontal Lob |
| Gyrus              |                            |
| ProbabilityCutoff  | 0.7                        |
| TransformData      |                            |
| WindowCleaning     |                            |
| StationarySubspace |                            |

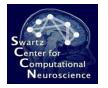

## Select Only Motor Cortex

Just pick Precentral Gyrus and Postcentral Gyrus

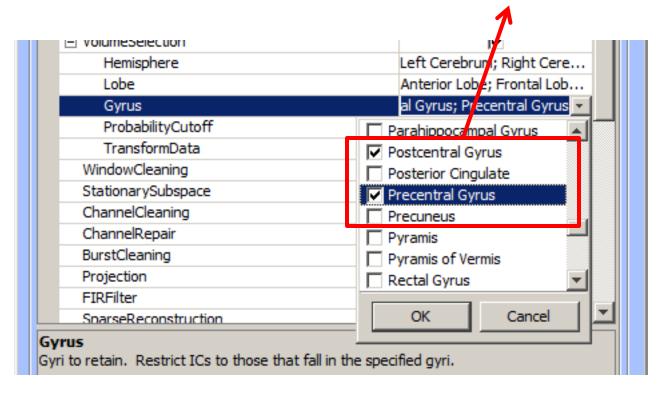

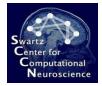

# Transform the Data Into Components

| Ripple             | 0.5                        |
|--------------------|----------------------------|
| VolumeSelection    |                            |
| Hemisphere         | Left Cerebrum; Right Cere  |
| Lobe               | Anterior Lobe; Frontal Lob |
| Gyrus              | Postcentral Gyrus; Precent |
| ProbabilityCutoff  | 0.7                        |
| TransformData      |                            |
| WindowCleaning     |                            |
| StationarySubspace |                            |
| ChannelCleaning    |                            |

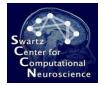

#### Calibrate a New Model

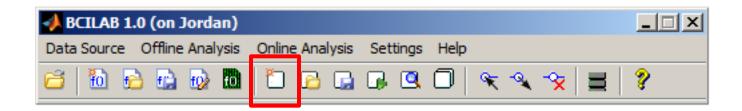

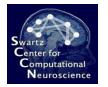

#### Calibrate a New Model

|                     | Calibrate a model                                  |  |  |
|---------------------|----------------------------------------------------|--|--|
| _                   | Selected approach lastapproach ("Spectral Means (P |  |  |
|                     | Calibration data source traindata ("imag.set")     |  |  |
| 2   1               | Target markers {'S 1','S 2'} Inspect data          |  |  |
| Cross-Validation    | Parameter Search                                   |  |  |
|                     | Loss/Performance Metric Automatically chosen       |  |  |
| would take too long | Cross-validation folds 5                           |  |  |
|                     | Spacing around test trials 5                       |  |  |
|                     | Performance estimates                              |  |  |
|                     | Compute performance estimates                      |  |  |
|                     | Cross-validation folds 5                           |  |  |
|                     | Spacing around test trials 5                       |  |  |
|                     | Computing resources                                |  |  |
|                     | Run on a computer cluster                          |  |  |
|                     | Node pool (use current config)                     |  |  |
|                     |                                                    |  |  |
|                     | Save model in workspace as lastmodel               |  |  |
|                     | Save stats in workspace as laststats               |  |  |
|                     | Help Cancel OK                                     |  |  |
|                     |                                                    |  |  |

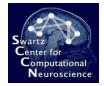

# Computation takes 5-10 Minutes...

|    |          | <pre>@(hObject, eventdata)gui_calibratemodel('pushbutt<br/>vivait_at_82</pre> |
|----|----------|-------------------------------------------------------------------------------|
|    |          | uiwait at 82                                                                  |
|    |          | gui_calibratemodel>gui_calibratemodel_OpeningFcr                              |
|    |          | gui mainfcn at 221                                                            |
|    |          | gui_calibratemodel at 30                                                      |
|    | -        | 1 - 1rate 0.001000, wchange 14.48427508, anglede                              |
|    | -        | 2 - 1rate 0.001000, wchange 0.28528851, angledel                              |
|    | -        | 3 - 1rate 0.001000, wchange 0.16171884, angledel                              |
|    | -        | 4 - 1rate 0.000980, wchange 0.15829343, angledel                              |
|    | -        | 5 - 1rate 0.000960, wchange 0.15521940, angledel                              |
|    | -        | 6 - 1rate 0.000941, wchange 0.13290725, angledel                              |
|    | -        | 7 - 1rate 0.000922, wchange 0.12371815, angledel                              |
|    | -        | 8 - 1rate 0.000904, wchange 0.12281045, angledel                              |
|    | -        | 9 - 1rate 0.000886, wchange 0.12478248, anglede                               |
|    | -        | 10 - 1rate 0.000868, wchange 0.13012623, anglede                              |
|    | -        | 11 - lrate 0.000851, wchange 0.11619709, anglede                              |
|    | -        | 12 - 1rate 0.000834, wchange 0.10145424, anglede                              |
|    | -        | 13 - 1rate 0.000817, wchange 0.13254306, anglede                              |
|    | -        | 14 - 1rate 0.000801, wchange 0.10610921, anglede                              |
|    | -        | 15 - 1rate 0.000785, wchange 0.09375523, anglede                              |
|    | -        | 16 - lrate 0.000769, wchange 0.09268561, anglede                              |
|    | -        | 17 - 1rate 0.000754, wchange 0.08530438, anglede                              |
|    | -        | 18 - 1rate 0.000739, wchange 0.09399871, anglede                              |
|    | -        | 19 - lrate 0.000724, wchange 0.09112500, anglede                              |
|    | -        | 20 - 1rate 0.000709, wchange 0.08083924, anglede                              |
|    | -        | 21 - 1rate 0.000695, wchange 0.08624642, anglede                              |
|    |          | 22 - 1rate 0.000681, wchange 0.07391327, anglede                              |
|    | step     | 23 - 1rate 0.000668, wchange 0.07154284, anglede                              |
|    | step     | 24 - 1rate 0.000654, wchange 0.07210989, anglede                              |
|    | -        | 25 - 1rate 0.000641, wchange 0.06489432, anglede                              |
|    | -        | 26 - 1rate 0.000628, wchange 0.06580106, anglede                              |
| ſx | >>       |                                                                               |
|    | <b>I</b> |                                                                               |

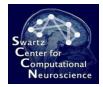

# Computation takes 5-10 Minutes...

|    | Step Sto - frace 0.000002, wonange 0.00000151, angree |
|----|-------------------------------------------------------|
|    | step 311 - 1rate 0.000002, wchange 0.00000110, anglec |
|    | step 312 - 1rate 0.000002, wchange 0.00000100, anglec |
|    | step 313 - 1rate 0.000002, wchange 0.00000109, anglec |
|    | step 314 - 1rate 0.000002, wchange 0.00000091, anglec |
|    | Sorting components in descending order of mean projec |
|    | Scaling components to RMS microvolt                   |
|    | Scaling components to RMS microvolt                   |
|    | Now fitting dipoles (montage reference: C:\DEVEL\r    |
| fx | >>                                                    |
|    |                                                       |
|    |                                                       |

No results statistics dialog will pop up at the end (since statistics were turned off). So just wait until the Calibration Dialog closes itself...

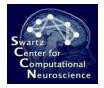

## Running it Online...

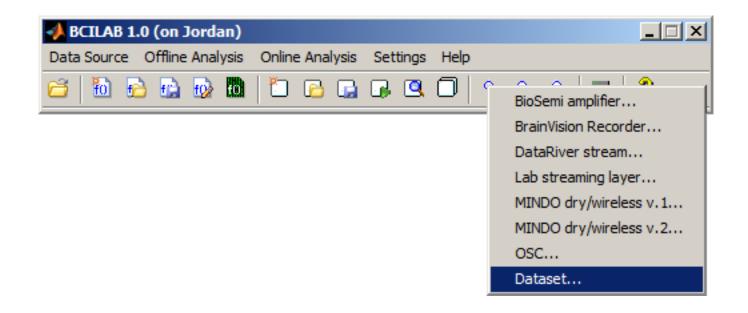

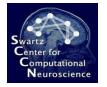

# **Starting Online Analysis**

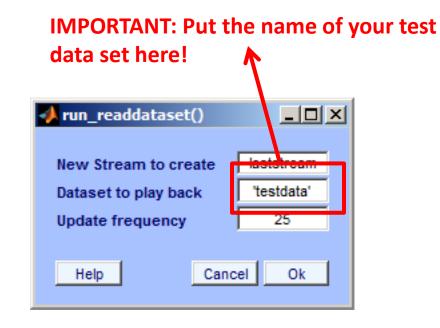

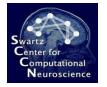

#### **Select Output Destination**

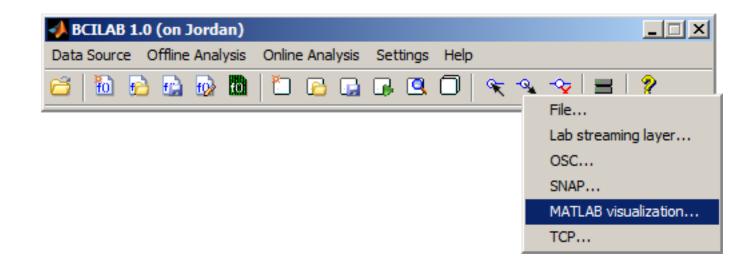

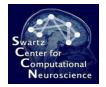

# Configure/Confirm

| 📣 run_writevisualization()         |                |
|------------------------------------|----------------|
| Predictive model                   | 'lastmodel'    |
| Input Matlab stream                | laststream     |
| Visualization function             | bar(y)         |
| Update frequency                   | 10             |
| Form of the produced output values | distribution 💌 |
| Create a figure                    | (set)          |
| Start-up delay                     | 1              |
| Name of new predictor              | lastpredictor  |
| Help Ca                            | ancel Ok       |

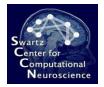

#### **Online Output**

You can clearly see the timing of the person's imagination period on these data.

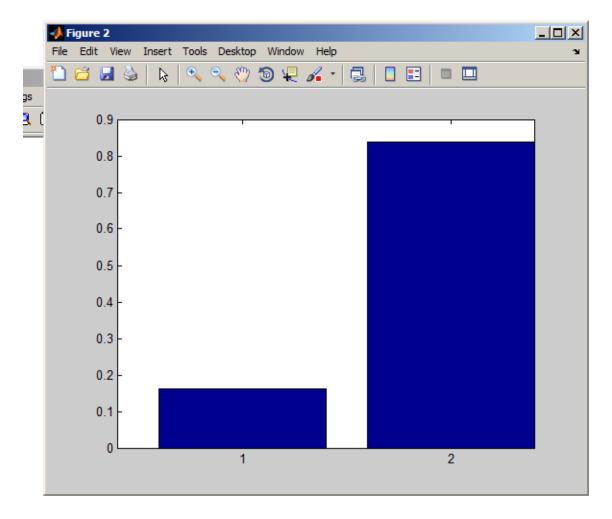

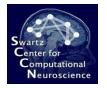

#### **Clear Online Processing**

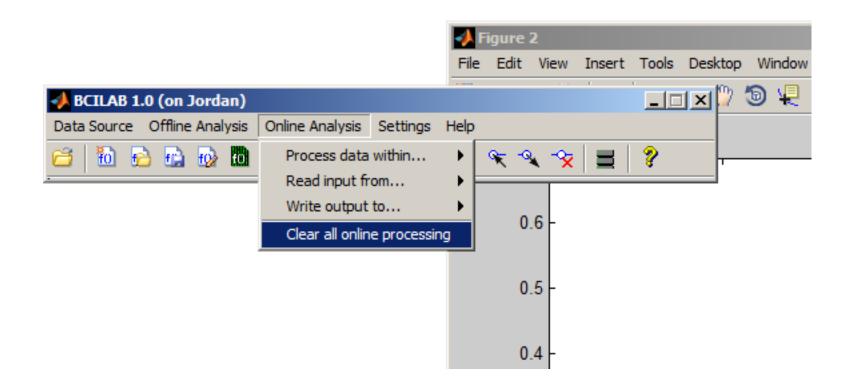

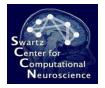

# For More Information

- Theory
- Scripting
- Creating Plugins

#### See Additional Materials

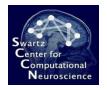

# **Even More Information**

- See the bcilab/userscripts folder for commented sample scripts that perform some of the discussed analyses, and many more (although on other data sets)
- See the bcilab/RELEASE\_NOTES.txt file for how to find extra documentation and help

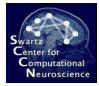

#### Questions?